# UNIVERSIDADE DE BRASILIA INSTITUTO DE GEOCIÊNCIAS CURSO DE ESPECIALIZAÇÃO EM GEOPROCESSAMENTO

## **MAPEAMENTO DO USO DO SOLO E OCUPAÇÂO E SUSCEPTIBILIDADE EROSIVA NA APA JOÃO LEITE**

**Chrystiano Alves de Souza**

Orientador: **Gervásio Barbosa Soares Neto**

MONOGRAFIA DE CONCLUSÃO DE CURSO DE ESPECIALIZAÇÃO

BRASÍLIA 2011

# UNIVERSIDADE DE BRASILIA INSTITUTO DE GEOCIÊNCIAS CURSO DE ESPECIALIZAÇÃO EM GEOPROCESSAMENTO

## **MAPEAMENTO DO USO DO SOLO E OCUPAÇÂO E SUSCEPTIBILIDADE EROSIVA NA APA JOÃO LEITE**

**Chrystiano Alves de Souza**

Orientador: **Gervásio Barbosa Soares Neto**

MONOGRAFIA DE CONCLUSÃO DE CURSO DE ESPECIALIZAÇÃO

BRASÍLIA 2011

Errata:

Lista de erros, tipográficos ou não, do trabalho com as devidas correções. Deve ser feita em retalho de papel avulso ou encartado, e inserida logo após a página de rosto.

As correções devem ser dispostas da seguinte forma: página \_\_\_, linha \_\_\_. Onde se lê "\_\_\_"; leia-se "\_\_\_".

# UNIVERSIDADE DE BRASILIA INSTITUTO DE GEOCIÊNCIAS CURSO DE ESPECIALIZAÇÃO EM GEOPROCESSAMENTO

## **MAPEAMENTO DO USO DO SOLO E OCUPAÇÂO E SUSCEPTIBILIDADE EROSIVA NA APA JOÃO LEITE**

**Chrystiano Alves de Souza**

Orientador: **Gervásio Barbosa Soares Neto**

# MONOGRAFIA DE CONCLUSÃO DE CURSO DE ESPECIALIZAÇÃO

COMISSAO JULGADORA

Nome Assinatura

Presidente: Examinadores:

Dedico este trabalho as pessoas que me apoiaram durante o curso e em especial a minha esposa pela sua disposição, paciência e compreensão. Ao meu pai por me apoiar e incentivar a buscar novos conhecimentos. A toda a minha família. A todos os professores do Instituto de Geociências pela oportunidade de ter estudado com uma equipe de professores com grande nível de conhecimento e formação.

"When drinking water, remember its source (Ancient Chinese Proveb)"

"Quando beber água, lembre-se de sua fonte. (Provérbio Chinês)"

## **MAPEAMENTO DO USO DO SOLO E OCUPAÇÂO E SUSCEPTIBILIDADE EROSIVA NA APA JOÃO LEITE**

Resumo: Neste trabalho foi analisada a Área de Proteção Ambiental do Ribeirão João Leite que abrange toda a sua bacia hidrográfica. Esta área de proteção pode ser ocupada, mas desde que seja planejada e ordenada causando o menor impacto possível. Assim foi elaborado um mapa de uso da terra a partir de imagens dos satélites Resourcesat e Landsat de 30 e 23 metros de resoluçã. Podendo assim, demonstrar como está o uso e a ocupação de toda a bacia hidrográfica.

Foi realizado um mapa do modelo digital de elevação que é a representação matemática contínua da distribuição espacial de variações de altitude de toda a APA do João Leite e um mapa de susceptibilidade erosiva que indicará os locais onde há a maior possibilidade de ocorrer erosões.

Palavras chave: Uso da Terra, Área de Proteção Ambiental (APA), Modelo Digital de Elevação (MDE);

Abstract: In this work were analyzed the Environmental Protection Area of the João Leite stream, covering its entire entire watershed. This protected area may be occupied, but since that was planned and orderly causing the minimum environmental impact. Thus was prepared a map of land use from satellite images from Landsat and ResourceSat of 30 and 23 meters of spatial resolution. Allowing demonstrating how is the use and occupation of the entire watershed.

An digital elevation model map was maded, MDE is the mathematical representation of continuous spatial distribution of altitude variations of all the Environmental Protection Area of the João Leite stream and a suscepbtibility map which will indicate the great areas that can occour erosion.

Key Word: Land Use, Environmental Protection Area, Digital Elevation Model (MDE);

# **SUMÁRIO**

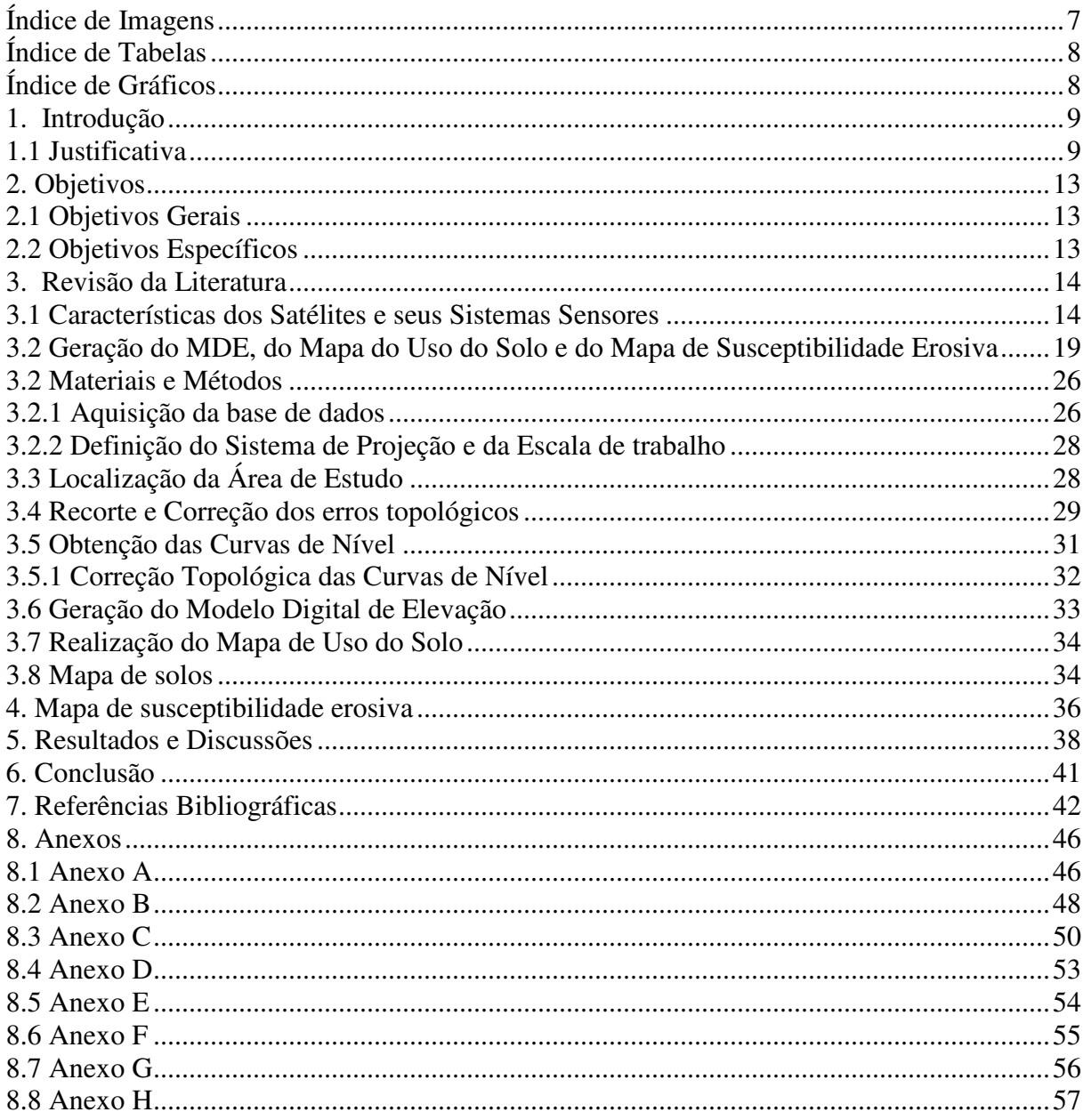

# Índice de Imagens

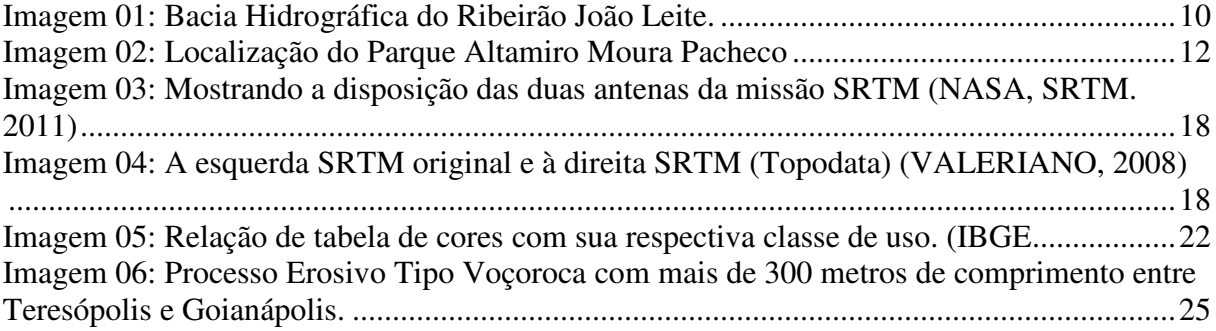

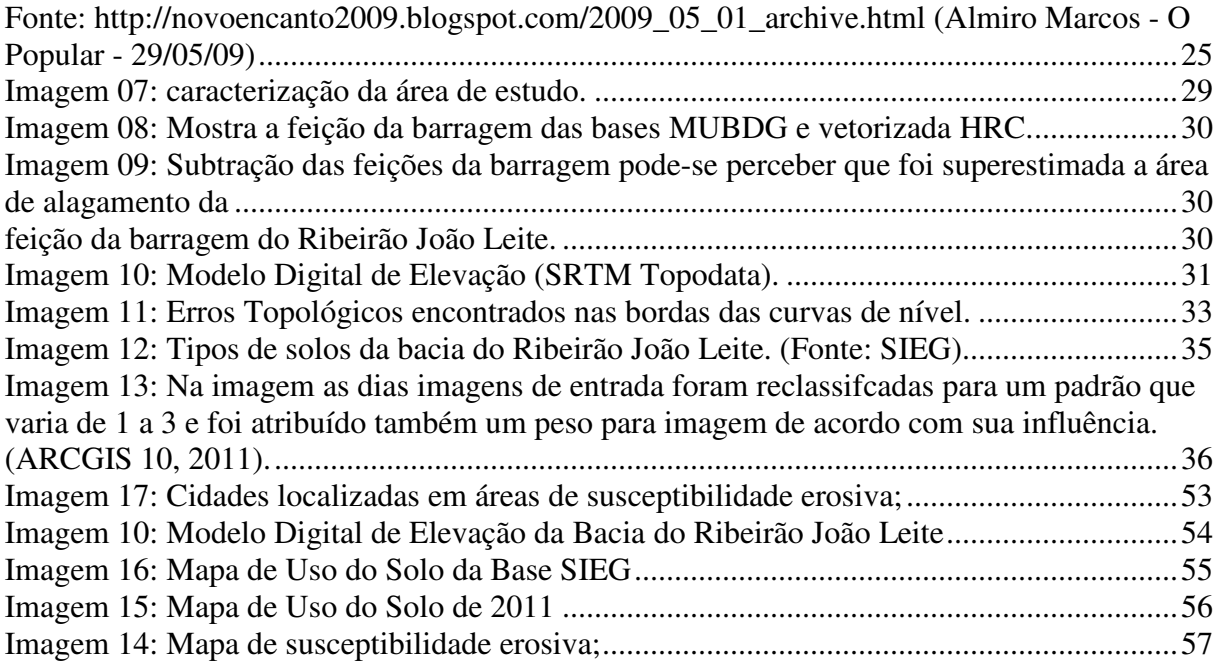

## **Índice de Tabelas**

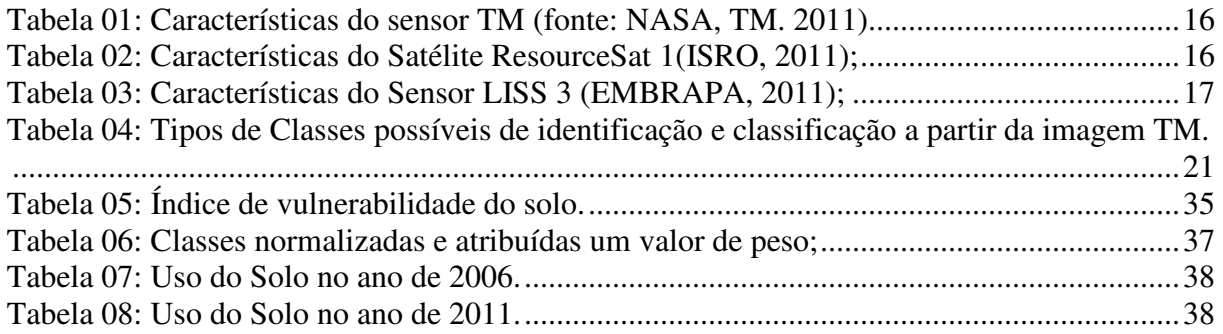

# **Índice de Gráficos**

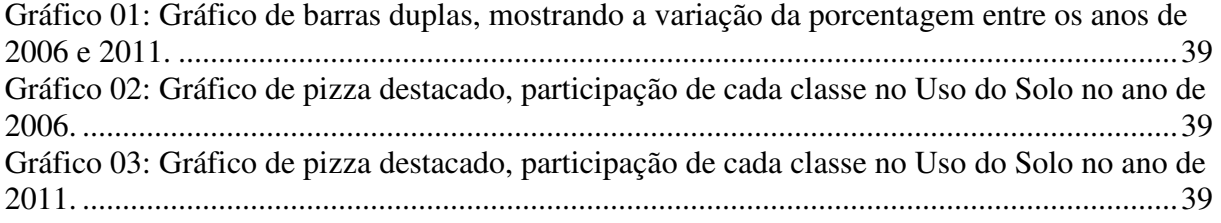

### **1. Introdução**

### **1.1 Justificativa**

Goiânia é a capital do Estado de Goiás, possui 1.302.001 habitantes, sua área demográfica é de 732.801km² e com uma densidade demográfica de 1.776,75 h/km² (Censo IBGE, 2010).

No município de Goiânia (GO) a escassez de água nas épocas de estiagem ocorre todos os anos assim, os governos Estaduais e Municipais estão tomando iniciativas para garantir o abastecimento de água contínuo de toda sua população como a construção da barragem do Ribeirão João Leite (SANEAGO, 2011).

O Ribeirão João Leite é um dos principais afluentes do rio Meia Ponte que é o principal manancial utilizado para captar água para a população de Goiânia. Sua Bacia Hidrográfica é considerada uma Área de Proteção Ambiental (APA) criada pelo decreto 5.704 de 27/12/2002 como se pode ver no anexo A. A APA abrange toda a bacia hidrográfica do Ribeirão João Leite e está localizada nos municípios de Goiânia, Teresópolis de Goiás, Goianápolis, Nerópolis, Anápolis, Campo Limpo de Goiás e Ouro Verde de Goiás, possui uma área de 72.128,00 hectares.

De acordo com a lei  $N^{\circ}$  9.985, de 18 de julho de 2000 são espaços públicos ou privados, geralmente de grandes extensões de terras, que visam disciplinar o processo de ocupação e proteger os recursos abióticos e bióticos dentro daqueles limites.

Dentro desta área de proteção o uso da terra possui algumas restrições que visam assegurar o bem-estar das populações que vivem em derredor e conciliar as ações humanas com a preservação da vida silvestre e dos recursos naturais, com o objetivo de promover uma melhoria na qualidade de vida e convívio entre os seres e o meio ambiente.

De acordo com o decreto 5.704 (2002), os objetivos da APA João Leite são:

- Proteger os recursos hídricos da bacia hidrográfica do Ribeirão João Leite;

- Assegurar condições para o uso do solo compatíveis com a preservação dos recursos hídricos;

- Conciliar as atividades econômicas e a preservação ambiental;

- Proteger os remanescentes do bioma cerrado;

- Melhorar a qualidade de vida da população local por meio de orientação e do disciplinamento das atividades econômicas;

- Disciplinar o turismo ecológico e fomentar a educação ambiental.

Visando atingir o objetivo de uma APA, toda atividade humana necessita ser orientada e monitorada para evitar a degradação ambiental e permitir o uso racional e sustentável dos recursos a fim de evitar a degradação ambiental e garantir a preservação de regiões de relevante interesse natural ou científico, com importantes características arqueológicas, biológicas, ecológicas e paisagísticas (LEI Nº 9.985, DE 18 DE JULHO DE 2000.).

De acordo com o decreto nº 5.845, de 10 de outubro de 2003 em anexo B, foi definida a localização, a dimensão e os limites da Área de Proteção Ambiental do Ribeirão João Leite. A APA abrange toda a dimensão da bacia hidrográfica do Ribeirão João Leite, sua delimitação foi realizada no sistema de coordenadas UTM, Zona 22 como pode-se ver na imagem 01 abaixo:

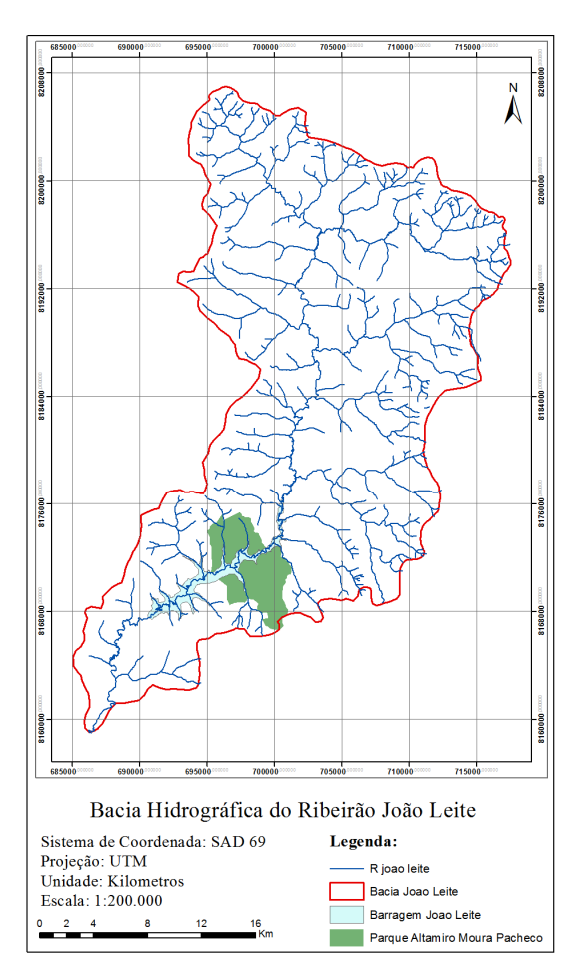

Imagem 01: Bacia Hidrográfica do Ribeirão João Leite.

A APA do João Leite é uma área muito importante para a população do município de Goiânia, pois nela encontra-se o maior reservatório de água que irá abastecer sua população até o ano de 2025. Dessa forma é necessário que se proteja esta área do uso e ocupação irregular para garantir a qualidade e a quantidade de recursos naturais que sustentam a qualidade de vida sem prejudicar o meio ambiente, monitorando e controlando os fatores que causam a eutrofização, floração e hipóxia de suas águas, como já aconteceu em diversos reservatórios do país como: Pampulha, a Represa Billings entre outros.

A barragem do Ribeirão João leite foi construída a montante da cidade de Goiânia, junto com o morro do Bálsamo e lindeira ao Parque Ecológico Altamiro de Moura Pacheco. Ela terá a finalidade de suprir o abastecimento de água da população Goiânia até o ano de 2025 atendendo cerca de 98% da população, ou seja, 2.300.545 habitantes abastecidos pelo sistema (Plano diretor de águas de Goiânia).

Para realizar a barragem, uma grande área do Ribeirão João leite foi inundada, cerca de 1040 ha (SANEAGO, 2011), área que possuía diversos usos e principalmente áreas destinadas à proteção ambiental. De acordo com a Saneago as principais características da barragem são:

- Finalidade: Abastecimento de água;

- Localização: Ribeirão João Leite junto ao morro do Bálsamo a montante da cidade de Goiânia;

- Tipo de barragem: Concreto Compactado com Rolo (CCR);

- Vertedor: Livre na parte central;

Assim com este reservatório, o governo do estado de Goiás e a prefeitura da cidade de Goiânia estão caminhando para suprir toda a demanda de recursos hídricos necessária para abastecer toda a sua população até o ano de 2025 de maneira responsável e preservando os recursos naturais visando oferecer uma melhor qualidade de vida a sua população (SANEAGO, 2011)

Às margens do Ribeirão João Leite, mais precisamente ao sul de seu leite e próximo a cidade de Goiânia está situado o Parque Altamiro Moura Pacheco (PEAMP)

O parque Altamiro de Moura Pacheco (PEAMP) foi criado pela lei 11.878 de 30 de dezembro de 1992 em anexo C possui uma área de 2.131,5258 ha e abrange os municípios de Goiânia, Goianápolis, Nerópolis e Teresópolis de Goiás, como pode-se ver na imagem 02 abaixo:

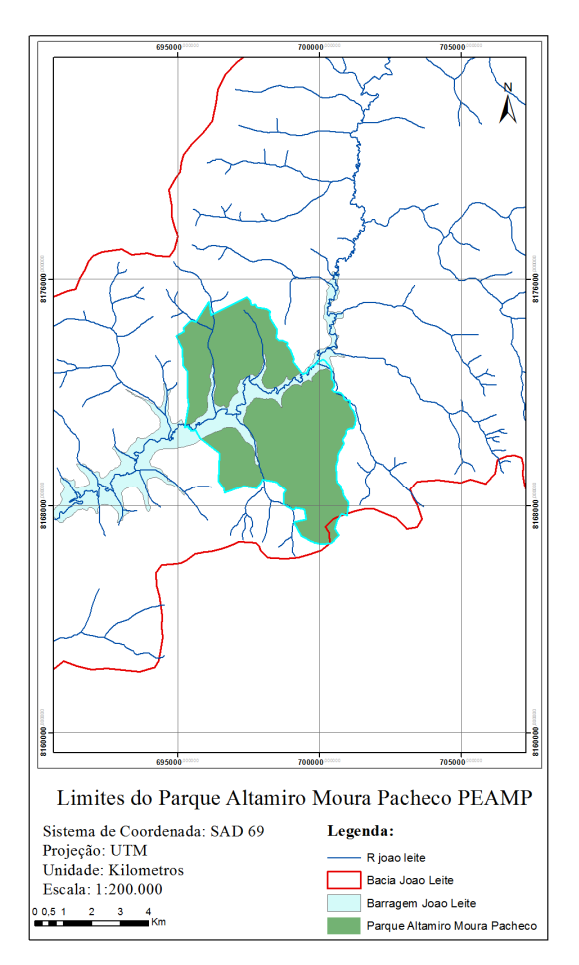

Imagem 02: Localização do Parque Altamiro Moura Pacheco

Segundo a lei florestal n° 12.596 de março de 1995, os parques são áreas geográficas extensas e delimitadas, dotadas de atributos naturais excepcionais, objetos de preservação permanente, submetidas à condição de inalienabilidade e indisponibilidade no seu todo. Esta lei define que os parques destinam-se também a fins científicos, culturais, educativos e recreativos (Código Florestal, 1995).

## **2. Objetivos**

## **2.1 Objetivos Gerais**

Subsidiar o planejamento do uso da terra no APA do Ribeirão João Leite visando identificar e minimizar os impactos ambientais na região com o auxilio de mapas de Uso do Solo e de Susceptibilidade Erosiva.

## **2.2 Objetivos Específicos**

Os objetivos específicos são:

- Utilizar técnicas de Sensoriamento Remoto para mapear o Uso da Terra;
- Confecção de um mapa de susceptibilidade erosiva;

### **3. Revisão da Literatura**

Para realizar a aquisição e a análise das informações o Sensoriamento Remoto possui é dividido em duas etapas, aquisição e análise dos dados. Na etapa de aquisição são utilizados diversos instrumentos chamados de sensores. Na etapa de análise, cabe método de interpretação como: processamento fotográfico, eletrônico, modelagem etc. realizarem a análise do dado. Permitindo assim chegar a uma definição mais apropriada do termo Sensoriamento Remoto que de acordo com Evelyn (1195, pág. 2) diz:

> Sensoriamento Remoto como sendo a conjuntura de modernos sensores, equipamentos para processamento de dados, equipamentos para transmissão de dados, aeronaves, espaçonaves etc., com o objetivo de estudar o ambiente terrestre através do registro e da análise das interações entre a radiação eletromagnética e as substâncias componentes do planeta Terra em suas mais diversas manifestações.

Os sensores de acordo com Moreira (2005, pág. 120) são dispositivos capazes de detectar e registrar a radiação eletromagnética, em determinada faixa do espectro eletromagnético, e gerar informações que possam ser transformadas em um produto passível de interpretação, seja em forma de imagem, gráfica ou qualquer outro produto passível de interpretação.

Para esta pesquisa foram utilizados os sensores TM presente no satélite Landsat 5 e LISS 3 presente no satélite ResourceSat 1 para o mapeamento do uso do solo, estes instrumentos ópticos operam dentro do espectro "visível" da radiação eletromagnética e são ótimos instrumentos para mapeamento de uso do solo na escala de 1:200.000. E o radar do SRTM que opera nas bandas C e X para a obtenção de curvas de nível da bacia Hidrográfica do Ribeirão João Leite (NASA, SRTM. 2011).

#### **3.1 Características dos Satélites e seus Sistemas Sensores**

O programa ERTS (Earth Resources Technology Satellite), posteriormente nomeado LANDSAT teve seu primeiro satélite lançado em 1972. O LANDASAT 1 foi o primeiro satélite a ser lançado no espaço com o objetivo de monitorar e estudar a superfície terrestre. Desde o primeiro já foram lançados ao todo sete satélites:

- Landsat 1: 1972 1978
- Landsat 2: 1975 1982
- Landsat 3: 1978 1983
- Landsat 4: 1982 2001 \*data downlink capability failed in 1993
- Landsat 5: 1984 20XX
- Landsat 6: Failed at launch, 1993
- Landsat 7: 1999 20XX
- (NASA, LANDSAT 5. 2011)

O Landsat 5 é o quinto satélite de um série de outros satélites lançados pela NASA, nele estão instalados os sensores MSS (Multispectral Scanner Subsystem) e o TM (Thematic Mapper). Ele foi escolhido pois é o único satélite da série que fornece imagens atuais sem nenhum problema grave aparente e por conter o maior número de imageamentos desde 1985 até os dias atuais disponibilizados gratuitamente. (NASA, LANDSAT 5. 2011)

O sensor multiespectral TM foi desenvolvido para ter uma maior resolução espacial, uma resolução espectral mais precisa, uma melhor fidelidade geométrica e acurácia radiométrica e ainda ser capaz de imagear nas sete bandas espectrais simultaneamente, porém a banda seis (thermal) só imageia no período noturno (NASA, LANDSAT 5. 2011)

Especificações Técnicas do Sensor TM (NASA, LANDSAT 5. 2011);

- Tipo de sensor: Óptico-mecânico
- Resolução espacial: 30 metros (120 metros no termal)
- Faixa espectral: 0.45 12.5 µm
- Número de bandas: 7
- Resolução Temporal: 16 dias
- Tamanho da imagem: 185km x 172km
- Largura: 185km
- Programável: Sim

| Características do Sensor TM (LANDSAT 5) |                   |               |                    |                       |  |  |
|------------------------------------------|-------------------|---------------|--------------------|-----------------------|--|--|
| Banda                                    | Faixa Espectral   |               | Região do Espectro | Resolução<br>Espacial |  |  |
|                                          | nm                | $\mu$ m       |                    | (m x m)               |  |  |
| $\mathbf{1}$                             | $450 - 520$       | $0,45 - 0,52$ | Azul               | 30                    |  |  |
| 2                                        | $520 - 600$       | $0.52 - 0.60$ | Verde              | 30                    |  |  |
| 3                                        | $630 - 690$       | $0,76-0,90$   | Vermelho           | 30                    |  |  |
| $\overline{4}$                           | $760 - 900$       | $0,76-0,90$   | IV próximo         | 30                    |  |  |
| 5                                        | $1.550 - 1.750$   | $1,55 - 1,75$ | IV médio           | 30                    |  |  |
| 6                                        | $10.400 - 12.500$ | $10.4 - 12.5$ | <b>IV</b> termal   | 120                   |  |  |
| $\tau$                                   | $2.080 - 2.350$   | $2,08 - 2,35$ | IV médio           | 30                    |  |  |

Tabela 01: Características do sensor TM (fonte: NASA, TM. 2011)

Analisando os sensores do satélite LANDSAT 5, percebe-se que os dois sensores possuem resoluções espectrais semelhantes, porém o sensor TM, possui uma resolução espacial muito maior que o sensor MSS, possibilitando assim identificar com melhor definição os limites físicos entre os elementos na imagem.

Assim foram utilizadas imagens do sensor TM do satélite LANDSAT 5 para realizar o mapa de uso do solo da bacia do Ribeirão João Leite devido às características e peculiaridades desse satélite, como por exemplo a quantidade e da periodicidade de imagens disponíveis.

O satélite ResourceSat 1 é o décimo satélite da Organização Indiana de Pesquisa Espacial (ISRO). Ele foi lançado em 17 de outubro de 2003 e funciona normalmente até os dias atuais. Seu sistema sensor LISS 3 é bastante avançado sendo que possui uma resolução espacial de 23 metros nas quatro bandas espectrais (ISRO, 2011). Como pode-se perceber outras características do satélite ResourceSat 1 e do sensor LISS 3 nas tabelas abaixo:

| Data de Lançamento  | 17 de outubro de 2003            |
|---------------------|----------------------------------|
| Local de Lançamento | SHAR, Sriharikota                |
| Veículo Lançador    | PSLV-C5                          |
| Carga               | LISS-4, LISS-3, AWIFS-A, AWIFS-B |
| Orbita              | Polar Sun Synchronous            |
| Peso em orbita      | 817 km                           |
| Inclinação          | 98.7°                            |
| Período de orbita   | 101.35 min                       |

Tabela 02: Características do Satélite ResourceSat 1(ISRO, 2011);

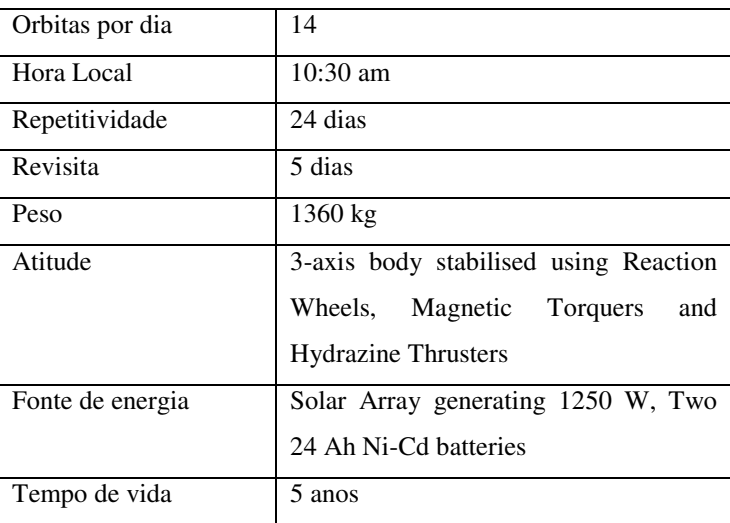

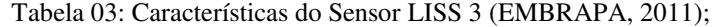

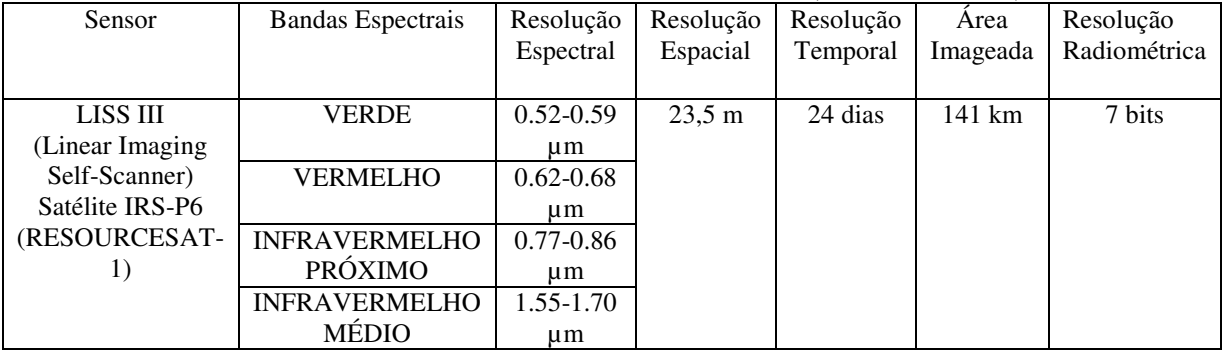

Os dados SRTM possibilitam a viabilização de estudos em áreas remotas, de grandes extensões e desprovidas de dados topográficos em escala e precisão compatíveis com a escala de trabalho (VALERIANO, 2008) sem a agregação de custo operacional, tempo e financeiro que poderia inviabilizar o trabalho.

A missão Shuttle Radar Topographic Mission (SRTM) obteve dados de elevação em escala quase global para produzir o mapa topográfico mais detalhado da terra. O processo de geração do modelo digital é baseado na interferometria, quando duas imagens de uma mesma região são obtidas de pontos separados, assim a diferença entre as duas imagens, permite os cientistas descobrirem a altitude da superfície.

Para adquirir os dados topográficos (elevação), o SRTM foi equipado com duas antenas de radar, uma foi colocada dentro do compartimento de carga da nave e a outra antena a 60 metros de distância (NASA. SRTM, 2011). Como se pode ver na imagem 03 abaixo:

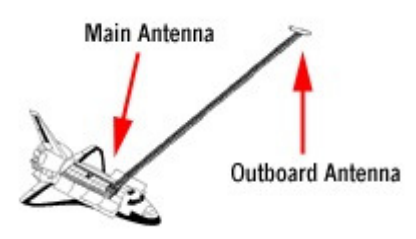

Imagem 03: Mostrando a disposição das duas antenas da missão SRTM (NASA, SRTM. 2011)

A antena principal emite e recebe sinais de radar, enquanto que a antena secundária somente recebe os sinais emitidos, mapeando aproximadamente 80% da superfície terrestre sendo o modelo digital de elevação mais preciso realizado em escala global (NASA. SRTM, 2011).

A resolução dos dados obtidos a partir do SRTM é próxima a 90 metros entre uma cota e outra. As aplicações destes dados de elevação variam desde a criação de mapas de curvas de nível, declividade etc.

O INPE a partir do projeto Topodata, oferece livre acesso a diversas variáveis geomorfométricas derivadas a partir dos dados SRTM para o território Brasileiro. Os dados SRTM (Topodata) foram submetidos por um método geoestatístico de krigagem conseguindo assim um refinamento dos dados SRTM de resolução espacial original de 3 arco-segundos, aproximadamente 90 metros, para 1 arco-segundo, aproximadamente 30 metros como pode-se ver na imagem 02 abaixo. Após o refinamento dos dados SRTM foram aplicados diversos algoritmos de análise geomorfométrica para obter assim os cálculos de declividade, orientação de vertentes, curvatura horizontal e curvatura vertical (VALERIANO, 2008).

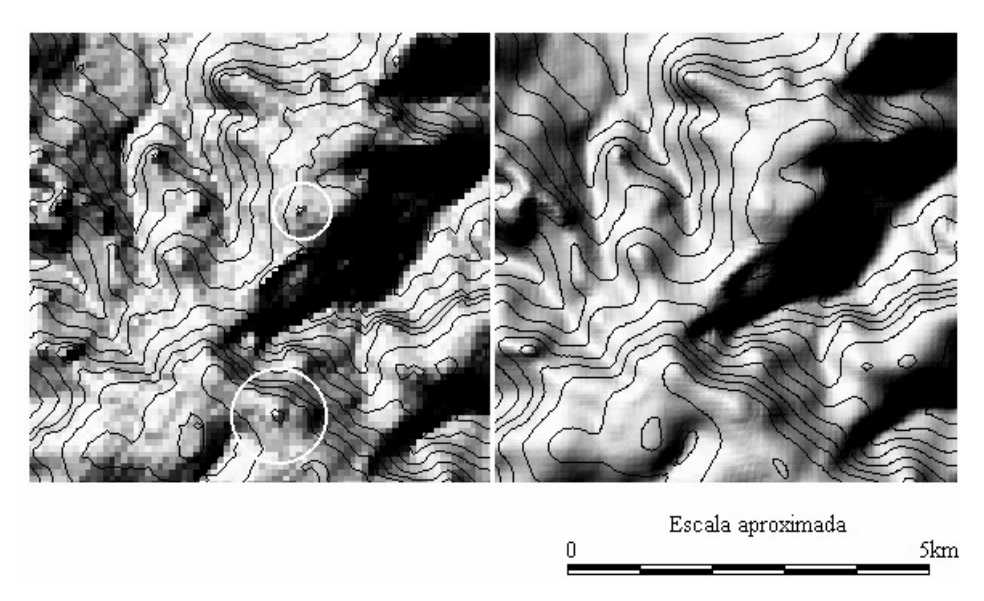

Imagem 04: A esquerda SRTM original e à direita SRTM (Topodata) (VALERIANO, 2008)

Para a obtenção das curvas de nível a partir do SRTM da topodata, foi utilizada a ferramenta COUNTOUR do software ARCGIS 10

### **3.2 Geração do MDE, do Mapa do Uso do Solo e do Mapa de Susceptibilidade Erosiva**

O Modelo Digital de Elevação (MDE) Hidrologicamente Consistente, foi gerado a partir da ferramenta Topo to Raster que é um método de interpolação designado especificamente para criação de modelos digitais de elevação hidrologicamente consistentes e é a única ferramenta disponível no ArcGis que é capaz de realizar um modelo que siga corretamente as feições de drenagem e curvas de nível (ARCGIS 10, 2011).

O Topo to Raster interpola valores de elevação ponto, linha e polígono para um raster enquanto impõe restrições que garantam:

- Conexão com a rede de drenagem;

- Correta representação de topo (cristas) e cursos d'água dos dados de contorno (ARCGIS 10, 2011);

Depois de realizado o MDE da Bacia do Ribeirão João Leite, foi feito o mapa de Uso do Solo foi realizado com base no manual técnico de Uso da Terra do IBGE, sétima edição, este manual foi elaborado com o propósito de dar base conceitual para a observação e síntese do conjunto e das particularidades do Uso da Terra, de forma teórica, metodológica e prática.

O levantamento do Uso do Solo é uma ótima ferramenta para realizar planejamento, orientação, tomada de decisão e de grande utilidade para se conhecer as formas de uso e ocupação distribuídas sobre a superfície terrestre (IBGE, 2006).

Atualmente com a grande facilidade de se obter imagens de satélite de media e alta resolução espacial, surgiu uma nova ferramenta para mapeamento do uso da terra, mesmo que não sejam auto-suficientes para representar fielmente a realidade, os dados de sensores como o TM, o CCD e o HRC, são mais fáceis de serem interpretados e podem ser processados praticamente em qualquer equipamento computacional existente no mercado (IBGE, 2006)

O tipo de informação a quantidade e a sua qualidade dependem diretamente das características técnicas desses sensores e que mais influencia nessa interpretação é a resolução espacial, que implica em uma limitação na menor área interpretável na imagem.

Na APA do Ribeirão João Leite há uma importância ainda maior de se conhecer o uso e ocupação do solo, pois é uma região de proteção ambiental e hoje se encontra o maior reservatório de água destinado ao abastecimento da cidade de Goiânia.

Para identificar melhor as áreas FLORESTAIS foi aplicada a partir do software ENVI, uma técnica que realça as áreas de vegetação chamada NDVI como pode-se ver na imagem 16 em anexo, que segundo Ramillo (1999), os índices de vegetação foram concebidos para ressaltar o comportamento espectral da vegetação nos solos.

Para calcular o NDVI foi utilizado a equação mais utilizada para a realização de índices de vegetação como diz Moreira (2005, p. 282), o índice de vegetação mais empregado na avaliação do vigor da cobertura vegetal é o NDVI, obtido pela eq. (1):

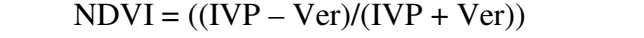

Eq. (1): Equação do Índice de Vegetação Fonte: (MOREIRA, 2005).

Sendo:

IVP – Energia refletida na região do Infravermelho próximo;

Ver – Energia refletida na região do vermelho do espectro eletromagnético;

O método de classificação de Uso da Terra do IBGE (2006, pág. 37) é baseado em níveis, e diz que "este sistema parte da divisão sucessiva do universo em três níveis de abstração, visando atender inicialmente a mapeamentos entre 1:250.000 e 1:100.000."

Os níveis I, II e III, representam o nível de detalhamento que se pode obter do mapeamento do uso do solo que segundo o IBGE (2006, pág. 37) se caracterizam em:

> Nível I – indica as principais categorias da cobertura terrestre no planeta, que podem ser discriminadas a parir da interpretação direta dos dados dos sensores remotos. Atendem aos usuários interessados em informações nacionais ou inter-regionais.

> Nível II – abarcando 10 itens, traduz a cobertura e o uso em uma escala mais regional. Nesse nível nem todas as categorias podem ser interpretadas com igual confiabilidade, somente a partir de dados de sensores remotos, sendo necessário o uso de dados complementares e observações de campo.

> Nível III – explicita os usos propriamente ditos, e por comportar inúmeras combinações entre os tipos de uso e de cobertura do território nacional, não foi concebido com um número pré-definido de itens. Neste patamar é

imprescindível a utilização de dados exógenos aos sensores remotos, como: observações de campo, inventários, entrevista e documentação em geral.

Assim nesta pesquisa a classificação do uso e cobertura da terra foi realizada até o nível II, pois só foram utilizadas as imagens de satélite e técnicas de geoprocessamento para mapeamento das classes. Os tipos de uso e cobertura da terra identificados a partir das imagens foram definidos de acordo com os níveis estabelecidos pelo manual de uso da terra e são apresentados na tabela 04 abaixo:

| USO E COBERTURA DA TERRA |                                       |              |  |  |  |
|--------------------------|---------------------------------------|--------------|--|--|--|
|                          | Nível I                               | Nível II     |  |  |  |
|                          |                                       | Areas        |  |  |  |
|                          |                                       | Urbanizadas  |  |  |  |
|                          | <b>AREAS</b>                          | Cultura      |  |  |  |
|                          | <b>ANTRÓPICAS</b><br><b>AGRÍCOLAS</b> | Temporária   |  |  |  |
|                          |                                       | Cultura      |  |  |  |
| Tipos de Usos e          |                                       | Permanente   |  |  |  |
| Ocupação da Terra        |                                       | Pastagem     |  |  |  |
|                          | ÁREAS DE                              | Floresta     |  |  |  |
|                          | VEGETAÇÃO                             | Campeste     |  |  |  |
|                          | <b>NATURAL</b>                        |              |  |  |  |
|                          | ÁGUA                                  | Corpo d'Água |  |  |  |
|                          |                                       | Continental  |  |  |  |

Tabela 04: Tipos de Classes possíveis de identificação e classificação a partir da imagem TM.

Definida as classes de uso e ocupação da terra, o manual de uso da terra do IBGE, define o método Coroplético no padrão RGB, que de acordo com MARTINELLI (2006, pág 61) diz "Este método estabelece que a ordem crescente dos valores relativos agrupados em classes significativas seja transcrita por uma ordem visual também crescente. Esta poderá ser construída ou com as cores, desde matizes claras até escuras de uma das duas metados do espectro visível, ou com texturas, que vão também das mais claras até as mais escuras.

Assim esse método atribui um sistema de variação de cores para apresentar de forma visual, dados quantitativos. O manual do Uso da Terra do IBGE define um padrão para a utilização das cores em relação às classes mapeadas, como mostra na imagem 5 abaixo:

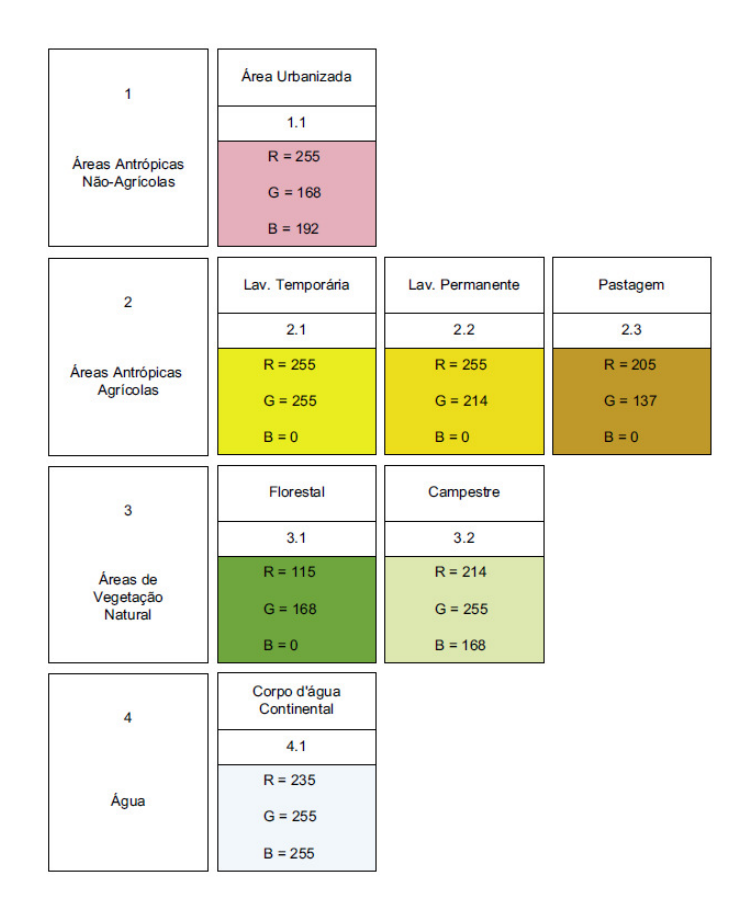

Imagem 05: Relação de tabela de cores com sua respectiva classe de uso. (IBGE

Assim com o mapa de Uso do Solo é possível conhecer as características da interação e ocupação da sociedade com o meio ambiente ao seu redor, possibilitando identificar diferentes atividades econômicas, sua organização geográfica e os ecossistemas que integram o ambiente. (CAMPBELL, 2002).

Para a realização do mapa de susceptibilidade erosiva é necessário conhecer o tipo de solo, a sua estrutura, a declividade e o tipo de Uso do Solo, pois cada um destes fatores influenciará de diferentes maneiras no processo erosivo. O solo é a parte da superfície terrestre onde ocorre a maior parte das interações entre os seres vivos e o meio ambiente, de acordo com o IBGE (Manual Técnico de Pedologia, 2007) solo é o "material mineral e/ ou orgânico inconsolidado na superfície da terra que serve como meio natural para o crescimento e desenvolvimento de plantas terrestre."

A caracterização dos tipos de solo é feita por classes e essas classes são determinadas pela Embrapa, como o objetivo de atender as variações e condições de solos encontradas no território brasileiro.

Na região da bacia hidrográfica do Ribeirão João Leite encontra-se quatro principais tipos de solos: Latossolo, Argissolo, Cambissolo e Gleissolo, e destes tipos encontra-se

também suas variações de acordo com a nomenclatura e características adotadas pelo Projeto RADAMBRASIL (1983, vol. 31 e 32):

LEd2 – Latossolo Vermelho-escuro distrófico A moderado textura argilosa e muito argilosa relevo suave ondulado e ondulado. (Cambissolo álico textura argilosa + Podzólico Vermelho-Escuro eutrófico Tb textura média/argilosa, ambos A moderado relevo ondulado).

LEd3 – Latossolo Vermelho-Escuro distrófico A moderado textura argilosa e muito argilosa relevo montanhoso e forte ondulado. (Cambissolo distrófico A moderado textura argilosa relevo montanhoso e escarpado + Afloramento de Rocha).

LEd12 – Latossolo Vermelho-Escuro + Latossolo Vermelho-Amarelo, ambos distróficos A moderado textura argilosa relevo forte ondulado e ondulado. (Cambissolo A moderado textura argilosa relevo forte ondulado + Solos Aluviais Tb A moderado textura media e argilosa relevo plano + Glei Pouco Húmico Tb textura muito argilosa relevo plano, todos distróficos).

LRd5 – Latossolo roxo distrófico textura argilosa e muito argilosa + Latossolo Vermelho-Escuro álico textura média, ambos A moderado relevo suave ondulado e plano. (Latossolo Roxo eutrófico textura muito argilosa e argilosa + Latossolo Vermelho-Amarelo álico textura média, ambos A moderado relevo suave ondulado).

LRd6 – Latossolo Roxo distrófico textura argilosa e muito argilosa + Latossolo Vermelho-Escuro álico textura argilosa, ambos A moderado relevo suave ondulado. (Podzólico Vermelho-Amarelo Tb textura média/argilosa e muito argilosa, todos A moderado relevo suave ondulado).

LVd5 – Latossolo Vermelho-Amarelo + Latossolo Bruno, ambos distróficos A proeminente e moderado textura argilosa e muito argilosa relevo ondulado. (Cambissolo distrófico A proeminente e moderado textura argilosa relevo ondulado e forte ondulado).

LVd6 – Latossolo Vermelho-Amarelo distrófico textura argilosa e muito argilosa + Cambissolo álico e distrófico textura média e argilosa, ambos A moderado e proeminente relevo montanhoso. (Podzólico Vermelho-Escuro + Podzólico Vermelho-Amarelo, ambos distróficos Tb A moderado Textura média/argilosa relevo montanhoso + Afloramentos de Rocha).

PVe7 – Podzólico Vermelho-Amarelo eutrófico + Podzólico Vermelho-Amarelo distrófico, ambos Tb A moderado textura média/argilosa e média/muito argilosa relevo montanhoso e escarpado (Cambissolo eutrófico A moderado textura argilosa relevo montanhoso + Afloramento de Rocha).

PVLd – Podzólico Vermelho-Amarelo Latossólico + Latossolo Vermelho-Amarelo, ambos distróficos A moderado textura argilosa relevo forte ondulado e ondulado (Podzólico Vermelho-Amarelo distrófico Tb A moderado Textura média/argilosa relevo ondulado e forte ondulado).

Cd15 – Cambissolo distrófico Tb cascalhento e pedregoso textura média relevo ondulado e forte ondulado, Podzólico Vermelho-Amarelo distrófico Tb não cascalhento textura média/argilosa relevo ondulado e Solos Litólicos distróficos cascalhento e pedregoso textura média e relevo forte ondulado. (Inclusão de Podzólico Vermelho-Amarelo Eutrófico Tb textura média/argilosa).

HGPe2 – Glei Pouco Húmico eutrófico Tb e Ta textura argilosa relevo plano e suave ondulado, Laterita Hidromórfica distrófica Tb textura argilosa e média/argilosa e Solos Aluviais eutróficos Tb textura indiscriminada. (inclusão de Glei Húmico eutrófico Ta textura argilosa).

É fato que a quantidade de erosões cresceu a alguns anos e a níveis preocupantes, freqüência e dimensões muito maiores que há alguns anos atrás. Umas das maiores causas do processo erosivo é a remoção da cobertura vegetal, expondo o solo às ações erosivas e esse processo ainda é acentuado devido ao aumento do volume de precipitação em determinadas épocas do ano que vêem acorrendo ultimamente.

Existem diversos tipos de processos erosivos entre os processos naturais encontramse as causadas pela ação dos ventos, águas e pelo derretimento de geleiras, e estas podem ser superficiais ou subterrâneas. Existem vários processos erosivos superficiais, como de acordo com MAGALHÃES (2001 pág. 02) a erosão é classificada por seu agente atuante.

Dentre estes processos a ação antrópica é uma das principais causas que aceleram o processo de degradação e consequentemente o processo erosivo como de acordo com Guerra e Botelho (1996, pág. 12):

> A intervenção antrópica talvez seja a que possui a maior capacidade de aceleração desses processos. Isso ocorre quase sempre em áreas rurais onde o desmatamento para o uso agrícola da terra abrange extensas áreas, queimadas deixam os solos desprotegidos, monoculturas comerciais descaracterizam ecossistemas e a mecanização intensa compacta os solos, dificultando a infiltração das águas, ou seja, tudo isso rompe o ciclo hidrológico, podendo causar um sério desequilíbrio ecológico.

Assim na bacia do ribeirão João Leite é fato que a ação antrópica é a que mais contribui para o avanço do processo erosivo como pode-se ver na imagem 06 abaixo um processo erosivo entre as cidades de Teresópolis e Goianápolis

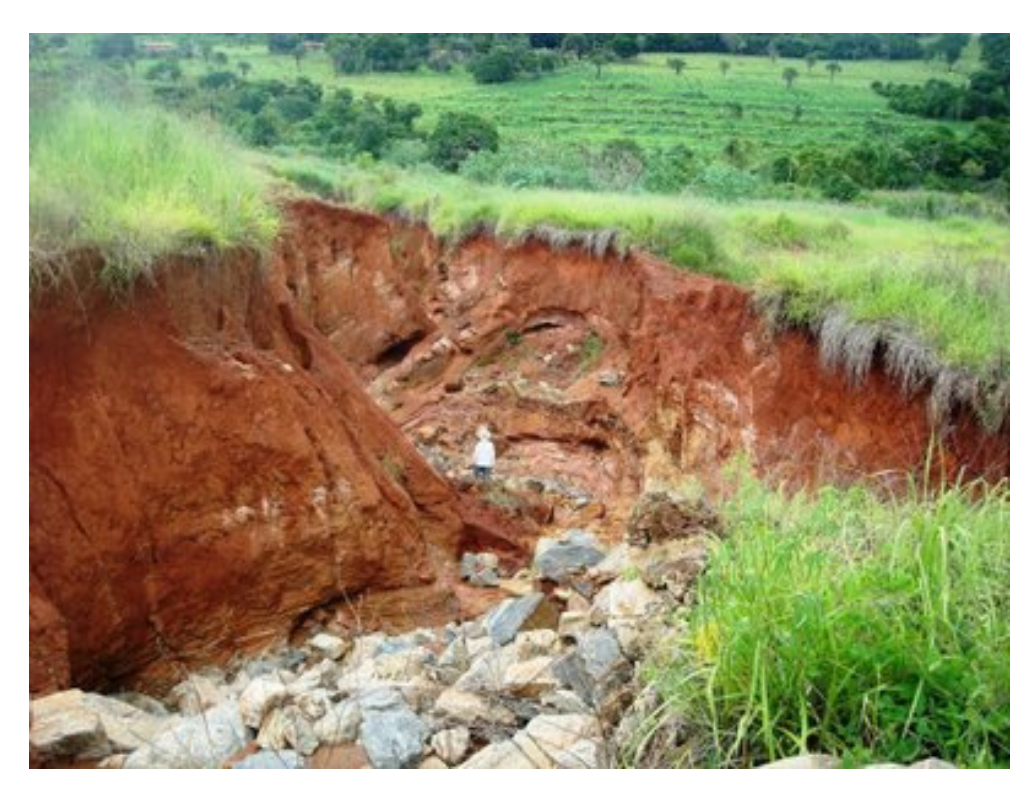

Imagem 06: Processo Erosivo Tipo Voçoroca com mais de 300 metros de comprimento entre Teresópolis e Goianápolis. Fonte: http://novoencanto2009.blogspot.com/2009\_05\_01\_archive.html (Almiro Marcos - O Popular - 29/05/09)

Assim com a crescente preocupação da população com esses problemas, com a preservação ambiental, prevenção de desastres, exploração sustentada de recursos naturais entre outros, incentivou um grande número de pesquisadores a criar sistemas e instrumentos capazes de fornecer predições e controle de processos em diversas áreas (Manual Técnico de Pedologia, 2007).

A qualidade da água da bacia hidrográfica também está diretamente ligada aos processos erosivos, uso e cobertura do solo, tipos e rochas, dos solos e das condições climáticas da região. O conhecimento das formas e características de cada região ou seja a caracterização do meio físico das áreas de contribuição da bacia hidrográfica é primordial para a manutenção e medidas a serem tomadas para a preservação da qualidade da água. (GUIMARÃES, LINGNAU, RIZZI, BIANCHI. 2011)

Na determinação de susceptibilidade erosiva foram propostos diversos processos diretos e indiretos por diversos autores como: Wischmeier e Smith, Bertoni & Lombardi Neto, Fournier entre outros. Atualmente os processos indiretos estão ganhando mais adeptos devido à maior facilidade de obtenções de dados e informações, recursos financeiros, tempo e a possibilidade de abranger grandes áreas de estudo. Estas informações obtidas são qualitativas e fornecem meios de prevenção, planejamento e direcionamento de políticas conservacionistas (Manual Técnico de Pedologia, 2007).

### **3.2 Materiais e Métodos**

O primeiro passo da pesquisa foi realizar um levantamento dos órgãos públicos a nível municipal, estadual e federal, que disponibilizassem os arquivos em formato shapefile da área de estudo contendo as informações geográficas para montagem da base de dados que foi utilizada para a realização de todos os procedimentos

Dentro do âmbito federal, dois órgãos foram fundamentais para a criação da base de dados que foi utilizada para nortear e delimitar a área de estudo, os dois órgãos, o Instituto Brasileiro de Geografia e Estatística (IBGE), a Agência Nacional das Águas (ANA) disponibilizam de forma gratuita arquivos de uma grande variedade de informações geográficas e estatísticas do Brasil.

No âmbito estadual o Sistema Estadual de Estatística e de Informações Geográficas de Goiás (SIEG) é o principal fornecedor de informações geográficas e estatísticas, o órgão tem o objetivo de otimizar e promover a integração das áreas de produção estatística e de geoprocessamento dos órgãos estaduais, visando subsidiar o planejamento e o acompanhamento das ações governamentais e disponibilizar as informações para todos os órgãos e para a sociedade de forma centralizada e gratuita.

#### **3.2.1 Aquisição da base de dados**

O IBGE é o principal órgão cartográfico do Brasil. Ele elabora cartas topográficas e mapas a nível Nacional, Regional, Estadual e Municipal, tentando apresentar uma abordagem de forma homogênea e articulada do território Brasileiro. A escala e o sistema de coordenadas utilizado são padronizados no datum South American Datum 1969 (SAD69) e na escala de 1:250.000 e o mapeamento das feições e atributos varia de acordo com o grau de desenvolvimento instalado ou projetado no território (IBGE, 2011).

Os dados obtidos a partir do IBGE foram os seguintes: Estados, Municípios e Bacia Hidrográfica do território brasileiro.

A base de dados adquirida a partir do IBGE possui as seguintes características:

- Sistema de Coordenadas: South American 1969 (SAD69);

- Sistema de projeção: LAT/LONG;

- Unidade: Graus;

- São disponibilizados três arquivos, um shapefile (.shp), um databse (.dbf) e outro de informações (.shx);

A base de dados do estado de Goiás de foi adquirida através do sistema estadual de Estatística e de Informações Geográficas de Goiás (SIEG). Esse sistema visa à otimização e distribuição de dados Estatísticos e de Geoprocessamento do estado de Goiás para a sociedade.

A base de dados fornecida pelo SIEG já é disponibilizada georreferenciada no sistema de coordenadas South Amercan Datum 1969 (SAD-69) e no sistema de projeção LAT/LONG. A base de dados geográficos são disponibilizadas em três arquivos (.shp, .dbf e .shx) e foram digitalizadas a partir da carta topográfica de 1:250.000, porém existem algumas bases que foram obtidas a partir da digitalização de imagens de satélite e de outras cartas topográficas.

Todos os outros arquivos que constituirão a base cartográfica foram obtidos a partir do SIEG e foram os seguintes:

Os Pontos Cotados e referências de nível foram obtidos da Base Cartográfica Planialtimétrica de Goiás na escala de 1:1.000.000 do IBGE, gerada em 01 de março de 2005 pela Superintendência de Geologia e Mineração e já foram realizadas atualizações, edições e revisões da sua topologia.

As Drenagens foram obtidas a partir da Base Cartográfica Planialtimétrica de Goiás na escala de 1:1.000.000 do IBGE, gerada em 26 de julho de 2006 pela Superintendência de Geologia e Mineração e já foram realizadas atualizações, edições e revisões da sua topologia.

A Malha Viária atualizada a partir da digitalização de imagens LANDSAT 7 e da Base Cartográfica Planialtimétrica de Goiás, realizada pela Superintendência de Geologia e Mineração de Goiás no ano de 2002/2003.

As Unidades de Conservação (UC's) são os limites dos parques federais e estaduais, foram obtidas a partir da Base Cartográfica Planialtimétrica de Goiás na escala de 1:1.000.000 do IBGE, gerada em 28 de julho de 2006 pela Agência Ambiental.

Uso do solo realizado a partir da determinação de áreas prioritárias para unidades de preservação. Foi gerado em 22 de julho de 2006 pela Agência Ambiental, que foi renomeada para Secretaria do Meio Ambiente e dos Recursos Hídricos do estado de Goiás (SEMARH).

### **3.2.2 Definição do Sistema de Projeção e da Escala de trabalho**

Para a realização dos mapas foi adotado o sistema de projeção South American Datum 1969 (SAD69) foi também estabelecida a escala de trabalho de acordo com a base de dados adquirida para 1:250.000. assim não houve necessidade de transformar o sistema de coordenadas, visto que a base encontra-se no sistema SAD 69.

## **3.3 Localização da Área de Estudo**

Após a definição do sistema de projeção e da transformação do sistema de coordenadas da base de dados foi realizada a localização da APA do João Leite, situada na bacia do Paraná, que abrange toda a Bacia do Ribeirão João Leite como se pode ver na imagem 07. Situada a montante da bacia do Paraná, o Ribeirão João Leite é um dos principais afluentes do rio Meia Ponte.

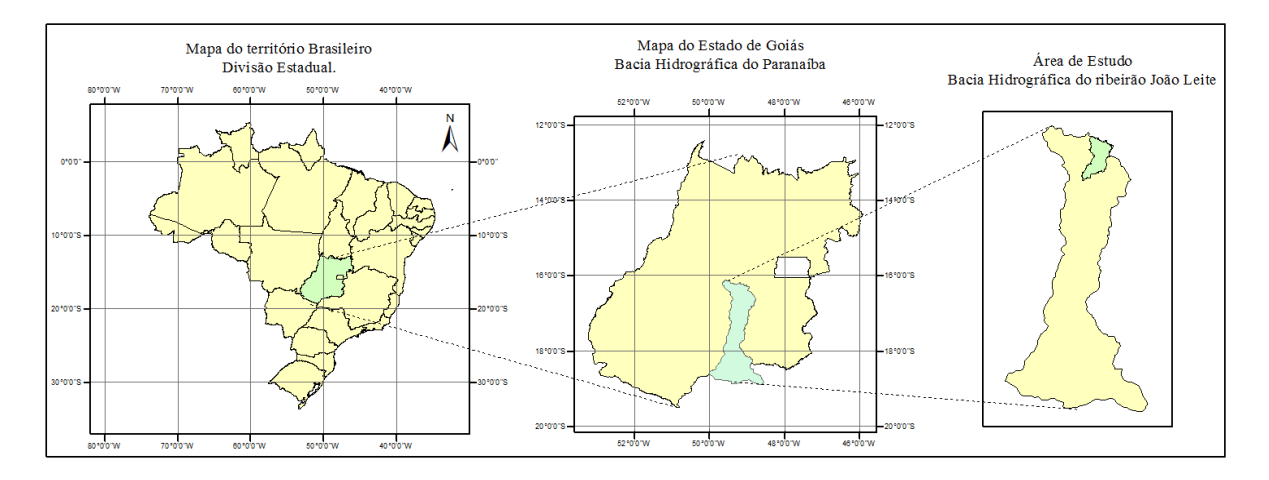

Imagem 07: caracterização da área de estudo.

### **3.4 Recorte e Correção dos erros topológicos**

Caracterizada a área de estudo, a partir do software ARCGIS 10 foi realizado o recorte da base de dados de Hidrografia, Solos, Limites Municipais Pontos Cotados e do Uso do Solo do ano de 2006 da a área de estudo, esse processo limita a abrangência da base focando a área de estudo, diminui o espaço necessário para armazenar a base, reduz o tempo e os recursos computacionais necessários para realizar o processamento dos dados.

Em seguida foi realizada a correção dos erros topológicos das classes curvas de nível e hidrografia. A correção topológica é necessária para garantir a qualidade do dado, de sua relação espacial e na compilação do dado (ARCGIS 10, 2011).

Para realizar a correção topológica foram criadas várias regras para analisar a continuidade e possíveis erros da hidrografia e das curvas de nível quando identificados serão corrigidos com uma série de ferramentas de edição e técnicas de correção, garantem a qualidade e base de dados espaciais, uma melhor relação geométrica. Essas regras definem como as classes compartilham a mesma geometria de forma integrada.

Os erros topológicos normalmente são erros gerados no momento de digitalização da classe ou na edição da classe, sendo que a maioria dos erros de linhas são intersecções e linhas abertas. As regras (Rules) identificam os mais diversos erros possíveis entre elementos ponto, arco e polígono de uma ou mais feições (features class), assim garantindo que as feições tenham uma relação entre si.

A barragem do Ribeirão João leite também teve seu contorno digitalizado para auxiliar no modelo de elevação sua correta posição e distribuição espacial, pois como se pode ver nas imagens 08 e 09 abaixo, a base de dados da hidrografia (feature) disponibilizada pelos órgãos públicos não coincidem com a real feição da barragem.

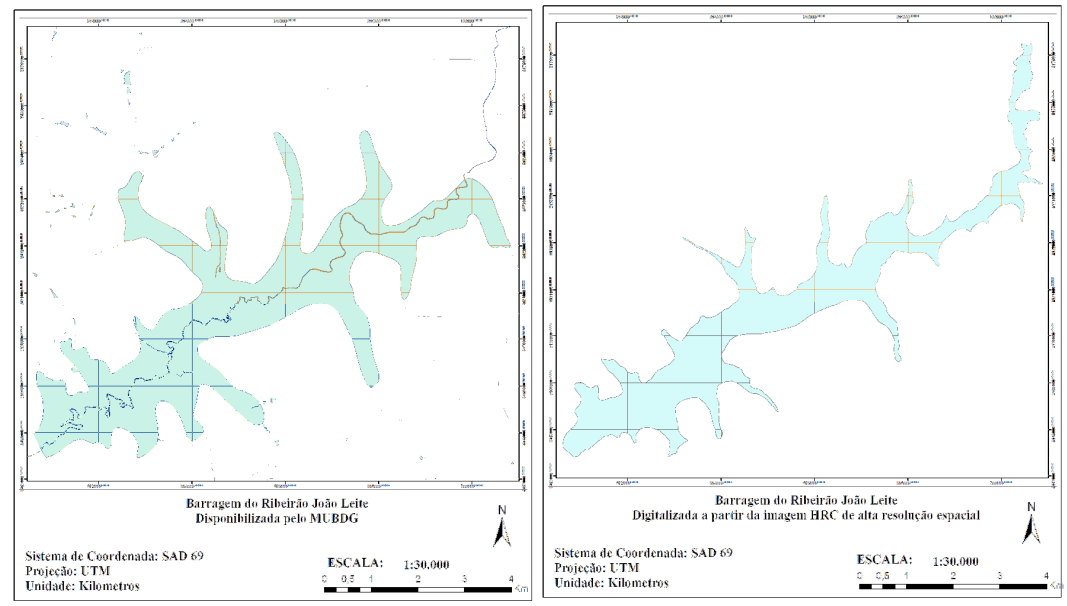

Imagem 08: Mostra a feição da barragem das bases MUBDG e vetorizada HRC.

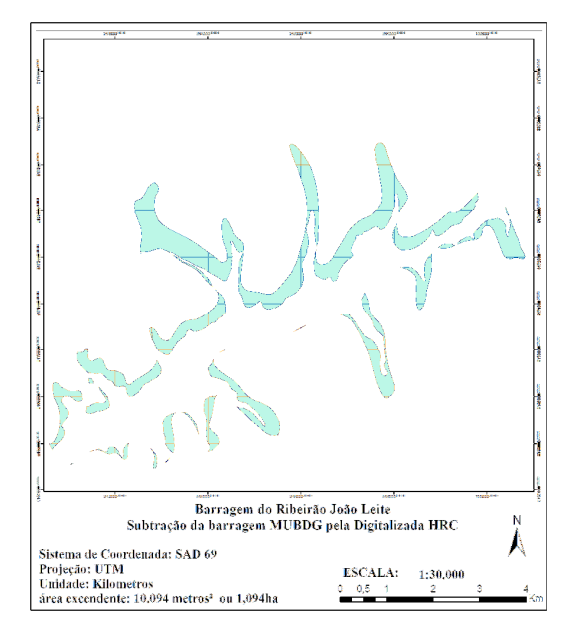

Imagem 09: Subtração das feições da barragem pode-se perceber que foi superestimada a área de alagamento da feição da barragem do Ribeirão João Leite.

A imagem 07 acima mostra a subtração do limite da barragem do João Leite do MUBDG com o limite digitalizado a partir das imagens HRC do CBERS de 2,5 metros de resolução espacial.

Analisando a imagem concluiu-se que ouve um superdimensionamento na digitalização das feições da barragem do Ribeirão João Leite que excedeu uma área de 10.094 metros² ou 1,094ha de área a mais do que a realidade, sobrepondo outras áreas como: o parque estadual Altamiro Souza Pacheco, áreas de proteção ambiental entre outras.

Assim com o mapeamento do reservatório do Ribeirão João Leite pode-se calcular área inundada ou ocupada que era pertencente ao parque Altamiro Moura Pachecco que foi de aproximadamente 3.922.038m².

## **3.5 Obtenção das Curvas de Nível**

Para a geração das curvas de nível da APA do Ribeirão João Leite, foi utilizado o método de obtenção de isolinhas a partir de imagens do SRTM Topodata. Como em vários outros projetos, os dados SRTM da topodata fornecem uma base para áreas onde não há dados ou quando há, são insuficientes para representar com detalhe e precisão as características do relevo. Assim, após adquirir a imagem SRTM topodata foi aplicada uma máscara sobre o modelo digital para limitar sua extensão a área da APA do Ribeirão João leite como se pode ver na imagem 10 abaixo:

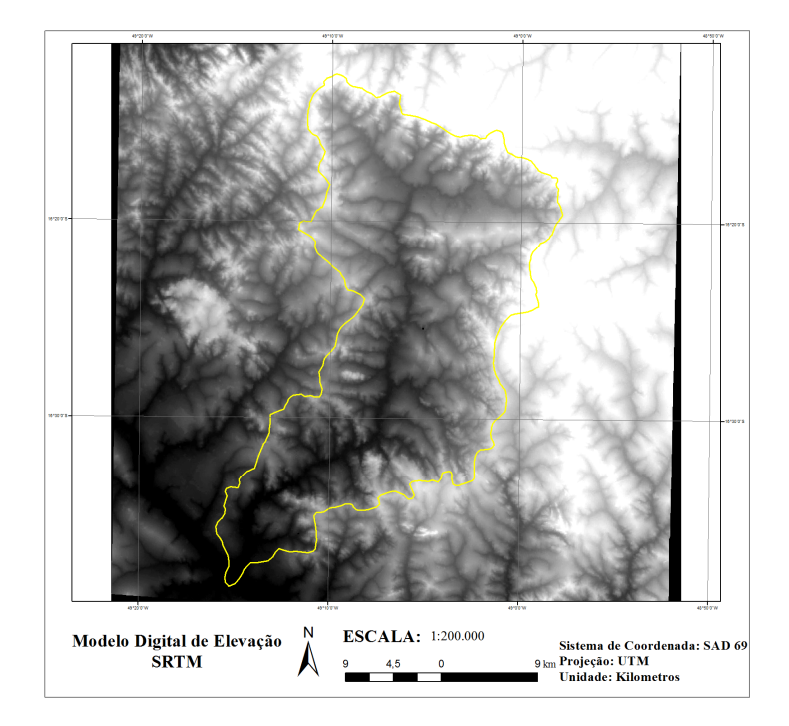

Imagem 10: Modelo Digital de Elevação (SRTM Topodata).

Após realizado todo o processamento da imagem SRTM, foi realizado o processo de vetorização da imagem SRTM pela ferramenta Contours no software ARCGIS 10. As Isolinhas são linhas de igual valor e podem ser obtidas a partir de aerofotos, levantamento topográfico, imagem SRTM entre outros e que representam determinados tipos de fenômenos com características contínuas como: elevação, temperatura, poluição etc. para as curvas de nível obtidas a partir do SRTM (topodata), foi estipulado o intervalo entre as curvas de nível de 30 metros, mas isso não garante que sejam criadas linhas fora deste intervalo (ARCGIS10, 2011).

#### **3.5.1 Correção Topológica das Curvas de Nível**

Como em todo processo de vetorização, os erros são intrínsecos e foram corrigidos utilizando as mesmas regras de correção topológica que foram aplicadas a hidrografia, encontrando os seguintes erros:

Para Must not have Dangles foram cento e setenta e quatro, para Must not intersect sete erros e para Must Not Overlap dois erros. Após a correção dos erros topológicos foi constatado que sobraram 146 Dangles, que após a análise foi constatado que são erros oriundos das extremidades da curvas de nível onde não há seqüência da feição, podendo assim ser marcados como exceções. Como se pode ver na imagem 11:

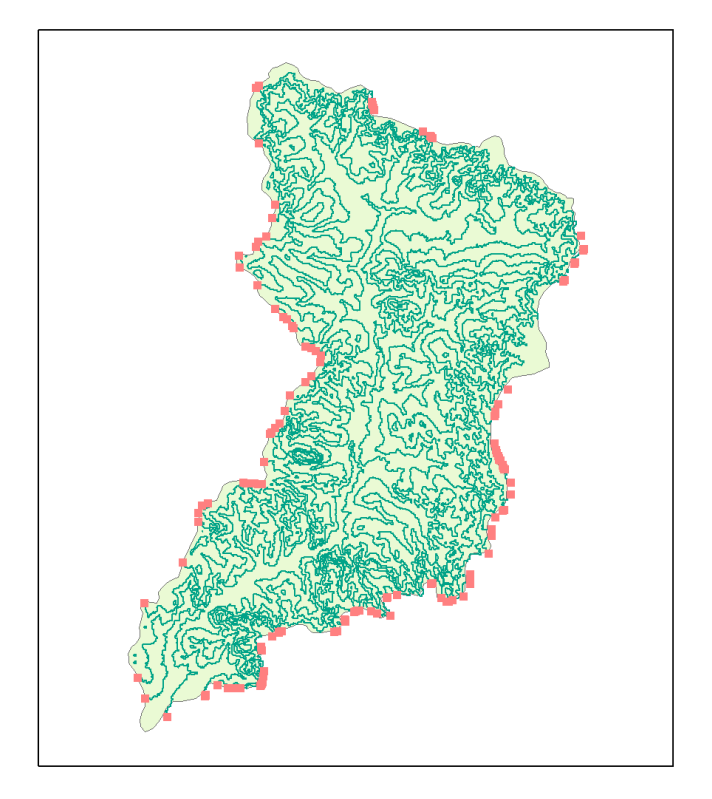

Imagem 11: Erros Topológicos encontrados nas bordas das curvas de nível.

Os vinte e oito dangles, os sete intersect e os dois Overlaps encontrados foram facilmente corrigidos utilizando a ferramenta Topology Edit Tool. Assim, com a base corrigida foi possível gerar o modelo digital (MDE) hidrologicamente consistente de toda a bacia do Ribeirão João leite.

### **3.6 Geração do Modelo Digital de Elevação**

A geração do MDE é um processo bastante simples, ele gerado a partir das curvas de nível, da hidrologia, pontos cotados, limite da bacia e de corpos d'agua. O MDE foi gerado na escala de 1:200.000 no sistema de projeção SAD69, os outros parâmetros não foram alterados, pois eles são escolhidos de forma a padrão pelo programa.

Por fim foi gerado o Modelo Digital de Elevação de toda a bacia hidrográfica do Ribeirão João Leite como mostra a imagem 10 no anexo E, podem-se notar muitas inconsistências e falta de correlação entre feições, isso causado pela ausência de dados em determinadas áreas e principalmente pela baixa resolução das curvas de nível geradas a partir do SRTM que não possibilita mapear pequenos detalhes das curvas de nível e por causa da cobertura vegetal que mascara a forma real do terreno etc.

#### **3.7 Realização do Mapa de Uso do Solo**

Para realizar o mapa de Uso e Ocupação da Terra, foi utilizada uma imagem do sensor TM, do satélite Landsat 5, de 17 de setembro de 2011, faixa 222/71 e do sensor LISS 3 do satélite Resourcesat de 21 de setembro de 2010, faixa 327/089. Apesar da diferença de um ano entre as imagens, a imagem LISS 3, foi utilizada somente como suporte para a imagem TM, pois o sensor LISS 3 possui uma resolução espacial de 24 metros, que é um pouco melhor que a imagem do TM com resolução de 30 metros. Esta data foi escolhida principalmente por ser a estação mais seca na região e não haver nuvens nas imagens. Outro benefício desta imagem nesta época é que poderão ser mapeadas as áreas de FLORESTAS com uma maior precisão, pois estará destacada das áreas CAMPESTRES e PASTAGENS que estarão mais secas.

Assim com as imagens TM, a LISS 3 e o NDVI da TM, foi realizado o mapa de Uso do Solo da APA do João Leite a partir do software ARCGIS 10. Foram gerados dois mapas de Uso do Solo, um com os dados da base de uso do solo do SIEG do ano de 2006 e o mapa de uso do solo obtido a partir da análise e interpretação das imagens TM e LISS 3 como pode-se ver nas imagens 15 e 16 nos anexos F e G.

#### **3.8 Mapa de solos**

O mapa de solos foi realizado com a base de solos do SIEG e delimitada a área de estudo da bacia do Ribeirão João Leite e de acordo com o sistema PANTONE, CMYK e RGB de cores para mapas e cartas de solos, estabelecido pelo IBGE, como se pode ver na imagem 12 abaixo:

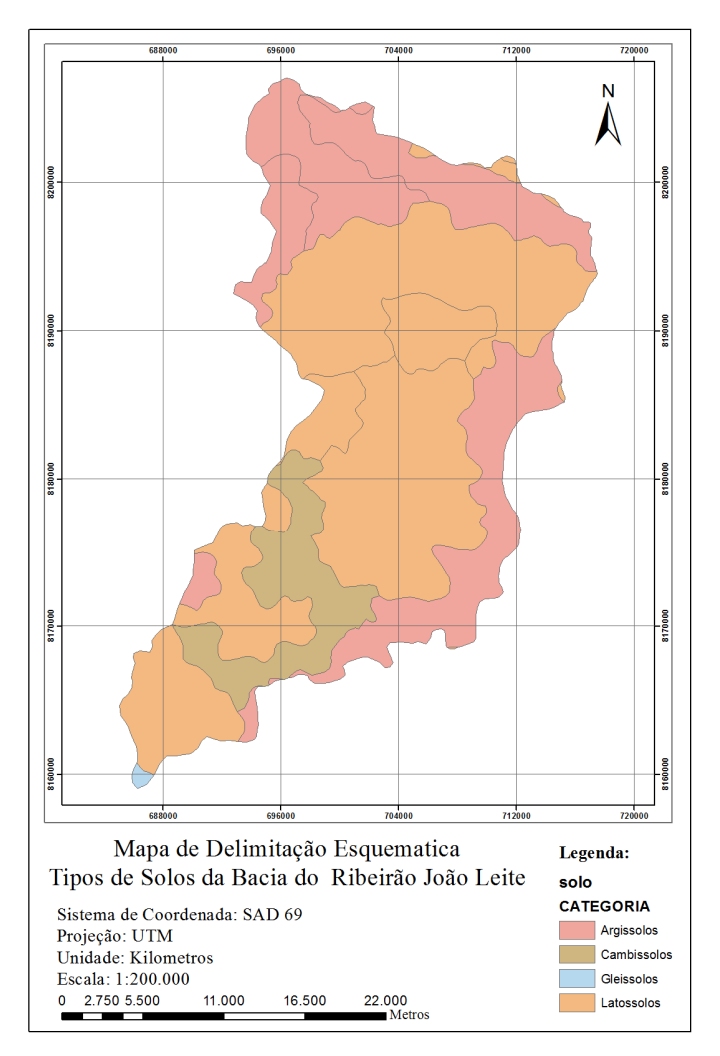

Imagem 12: Tipos de solos da bacia do Ribeirão João Leite. (Fonte: SIEG)

Cada tipo de solo possui um fator de vulnerabilidade que influenciará o quanto o solo é vulnerável a erosão e outras ações de intemperismo a que estão expostos como se pode ver na tabela de vulnerabilidade dos tipos de solos da bacia do Ribeirão João Leite.

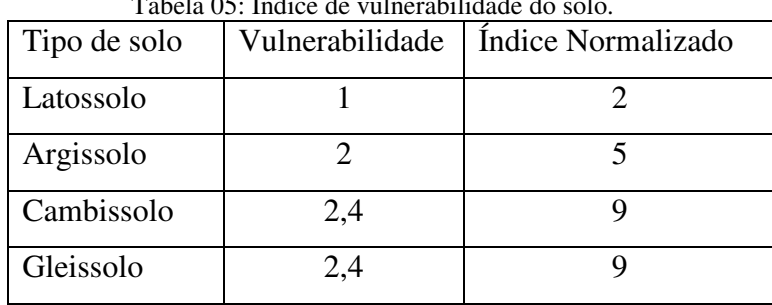

Tabela 05: Índice de vulnerabilidade do solo.

Quanto maior o índice de vulnerabilidade, maior é a ação sofrida pelo solo às intemperes que podem ainda variar com o formato do terreno, direção e exposição a intempere, uso e cobertura do solo, declividade etc. O índice foi normalizado para adequação com os outros parâmetros necessários para a geração do mapa de susceptibilidade erosiva.

#### **4. Mapa de susceptibilidade erosiva**

Assim após a geração dos mapas de uso do solo, curvas de nível, declividade e de solos foi gerado o mapa e susceptibilidade erosiva indireto de toda a bacia do Ribeirão João Leite que representará uma relação entre os índices de erosividade do solo, declividade do terreno, tipo de uso do solo e da altitude do terreno, como mostra a imagem 14 no anexo E.

Este mapa foi realizado no software Arcgis 10 utilizando a ferramenta Weighted Overlay que cria uma imagem raster a partir de diversas imagens raster de entrada, atribuindo um valor de peso para cada classe de acordo com sua importância com se pode ver na imagem 13 abaixo:

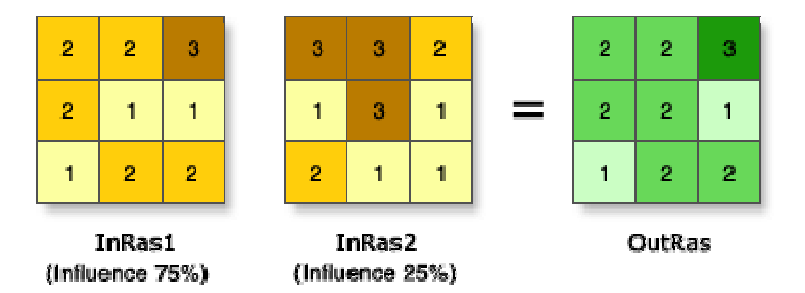

Imagem 13: Na imagem as dias imagens de entrada foram reclassifcadas para um padrão que varia de 1 a 3 e foi atribuído também um peso para imagem de acordo com sua influência. (ARCGIS 10, 2011).

Mas para calcular o Weighted Overlay é necessário que algumas condições sejam estabelecidas para a adequação da base como:

- Todas as imagens raster devem ser integer em números inteiros;

- Os valores de cada classe serão reclassificados com base em valores dentro de uma escala de valores;

- Cada imagem raster terá um peso atribuído de acordo com sua importância sendo que o total de todos os pesos será igual a 100%;

- A mudança nos valores de reclassificação ou do peso, altera o resultado do Weighted analysis;

Assim após ter normalizada toda a base foi gerado o mapa de susceptibilidade erosiva da bacia hidrográfica do Ribeirão João Leite de acordo com a tabela 06 de atributos abaixo:

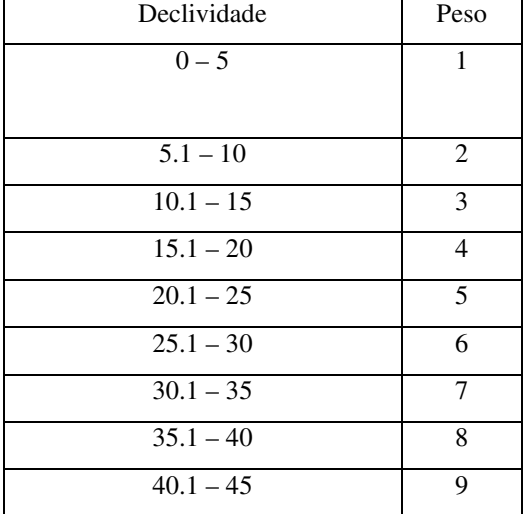

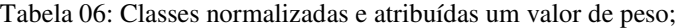

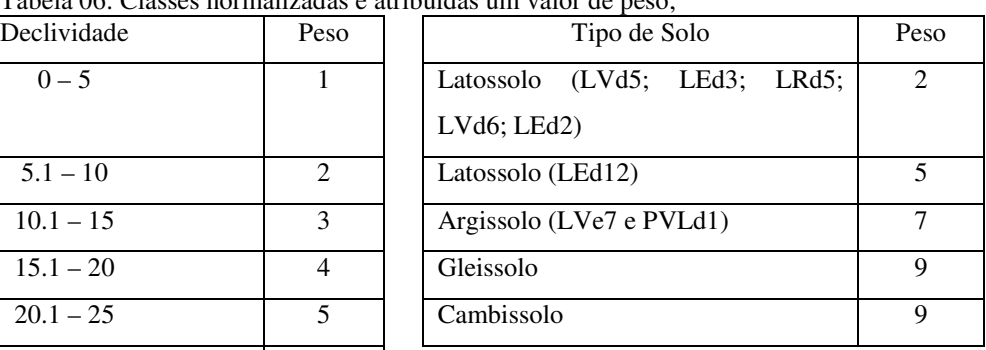

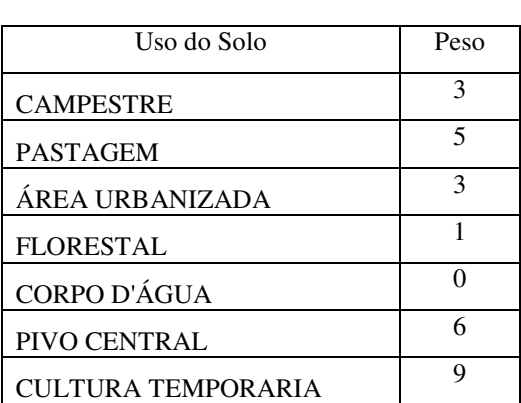

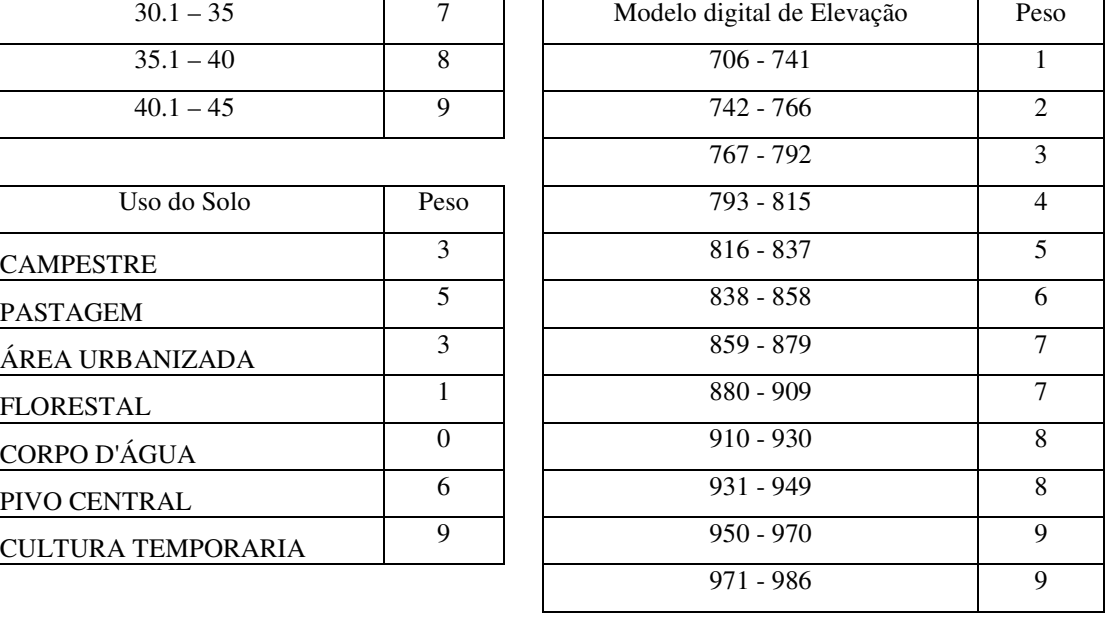

#### **5. Resultados e Discussões**

O Modelo Digital de Elevação obtido a partir do SRTM (Topodata) foi muito consistente para a escala de 1:200.000 utilizada, demonstrando ser útil para a obtenção de curvas de níveis em áreas onde o dado é escasso.

O resultado do mapeamento de uso e ocupação do solo mostrou uma pequena variação entre as classes analisadas, como um aumento na quantidade de áreas mapeadas de pastagem e florestal, uma diminuição na área de agricultura como se pode ver nas tabelas 7 e 8 abaixo:

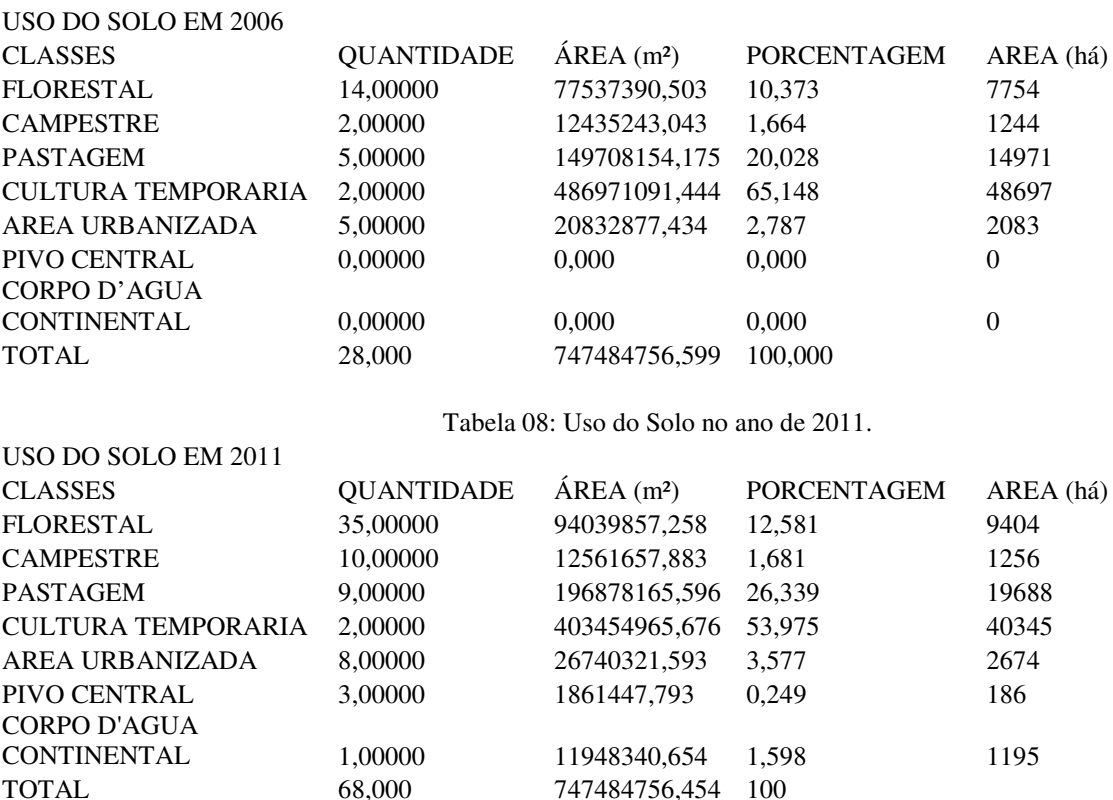

Tabela 07: Uso do Solo no ano de 2006.

A análise de dados a partir de tabelas não é fácil de ser realizada, pois não há uma variável visual que indique ou demonstre o que ocorreu com as classes mapeadas, assim foram gerados três gráficos para auxiliar na análise e comparação dos dados. Como mostra o gráfico 01 de barras e os gráficos 02 e 03 de pizza com destacamento 3d abaixo:

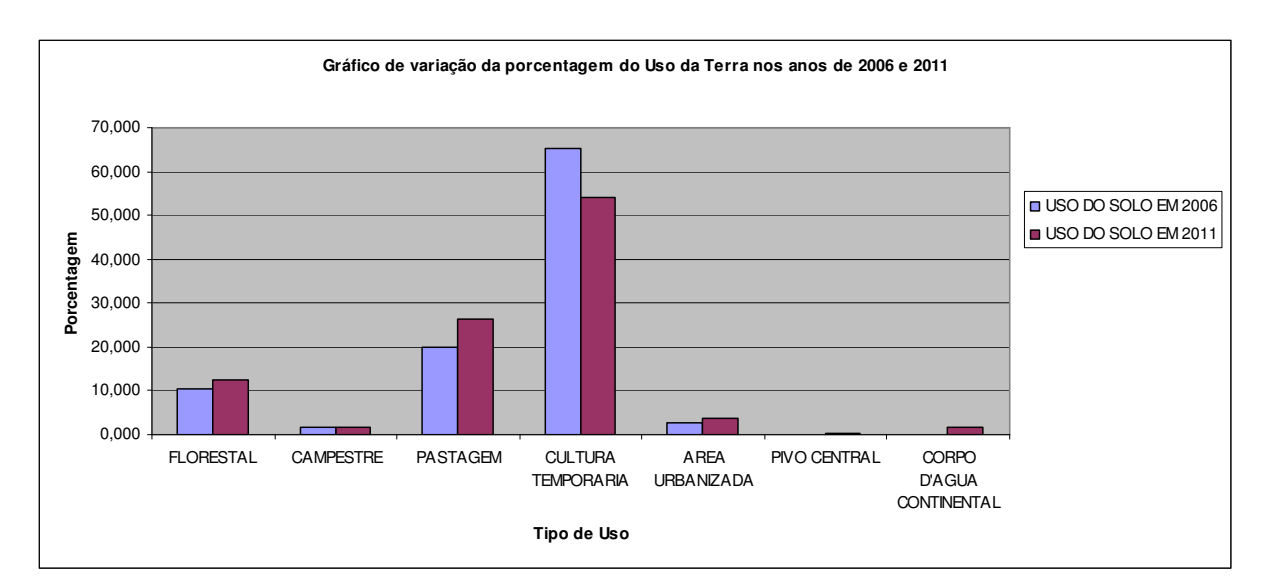

Gráfico 01: Gráfico de barras duplas, mostrando a variação da porcentagem entre os anos de 2006 e 2011.

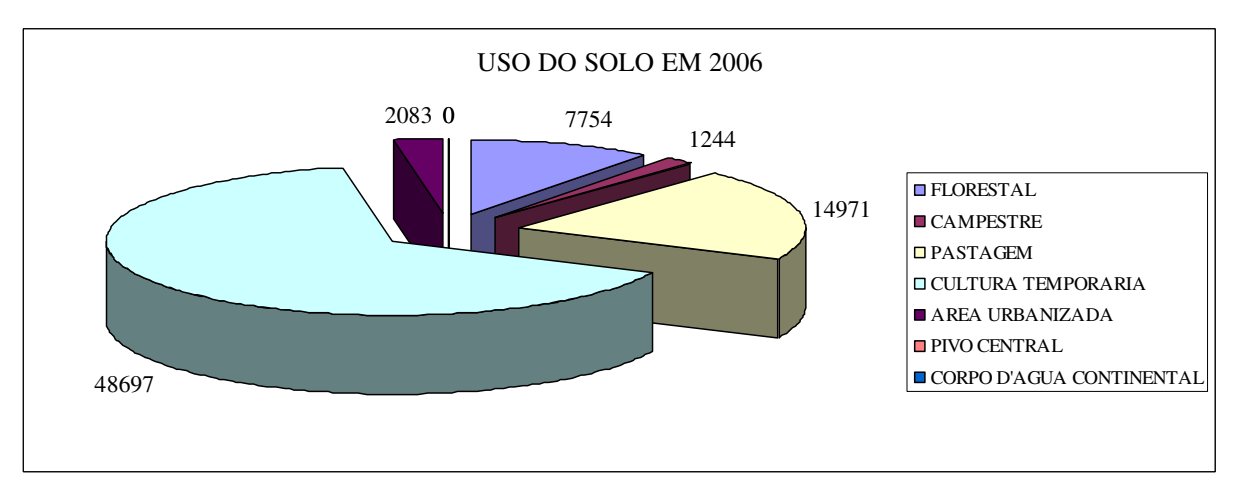

Gráfico 02: Gráfico de pizza destacado, participação de cada classe no Uso do Solo no ano de 2006.

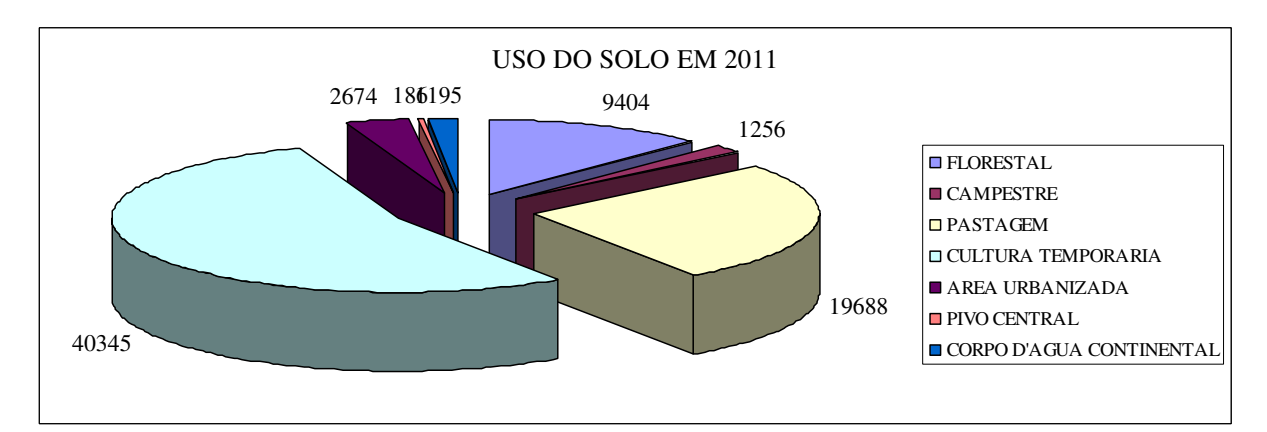

Gráfico 03: Gráfico de pizza destacado, participação de cada classe no Uso do Solo no ano de 2011.

No gráfico 01, pode-se perceber claramente a variação entre os valores obtidos do Uso do Solo de 2006 e 2011, sendo que a única classe que teve uma diminuição na sua área foi a Cultura Temporária, em um valor total de 11,17%. Todas as outras classes tiveram um aumento na sua participação no Uso do Solo, mas a que mais se destacou foi a classe de Pastagem que teve um aumento de 6,31% dentro de um período de 5 anos.

Nos gráficos 02 e 03, tem-se o total de participação no Uso e Ocupação da Terra de cada classe em relação ao total da APA do João Leite.

De acordo com o artigo 20 do Código Florestal, o tamanho mínimo de área de preservação para o Bioma Cerrado é de 20% do total da área, sendo assim a APA do João Leite encontra-se no Bioma Cerrado deveria ter no mínimo cerca de 15 mil hectares de área destinada a preservação, mas só foi possível identificar no mapeamento do Uso da Terra, 10.660ha hectares ou seja, 14,26% de área de reserva legal. Mapeando em outra classe de uso do solo, 28,7% que deveriam pertencer à área de preservação para atender mínimo de 20% do previsto pelo código Florestal.

O mapa de susceptibilidade erosiva demonstrou áreas de alto risco erosivo, onde o uso e ocupação da terra predominam a ocupação urbana, principalmente na região sudoeste de Anápolis e Nerópolis, como pode-se perceber na imagem 17 no anexo D cabendo um estudo mais aprofundado para identificar as principais áreas onde o risco é imediato para evitar catástrofes e resguardar a vida dos moradores na região.

Em função dos aspectos morfoestruturais da APA do Ribeirão João Leite os processos erosivos são mais difíceis de ocorrer devido a baixa declividade e do tipo de solo existente na região.

Mas com o uso e ocupação irregular alguns casos de erosividade já podem ser constatados na sua bacia hidrográfica. Sendo que alguns destes casos localizam-se próximos a regiões urbanas, comprometendo a segurança da população e influenciando no meio ambiente.

### **6. Conclusão**

O estudo do solo revelou que houve um crescimento da Área Urbanizada dentro da APA do João Leite, esse crescimento foi realizado sem planejamento, desordenado e ocupou áreas que deveriam ser destinadas a preservação do Ribeirão João Leite, podendo assim, vir a comprometer a qualidade e a quantidade de água potável disponível para o abastecimento da população e podendo reduzir a vida útil do reservatório.

A ocupação urbana em áreas próxima a bacia hidrográfica do Ribeirão João Leite muda o comportamento e o ciclo normal do Ribeirão, pois dificulta a penetração de água no solo por causa da impermeabilização, desvio e canalização do leito do Ribeirão, lançamento de efluentes, ou seja, de esgoto doméstico e resíduo da produção industrial sem tratamento no leito do Ribeirão, fato que ocorre com a maioria dos rios que margeiam centros urbanos, como o rio Meia Ponte, o Tiete, o Iguaçu etc. (fonte: IBGE, IDS. 2009).

Foi analisada também área de cobertura vegetal da APA do João Leite, a partir do mapa de uso do solo e foi constatado que a área de proteção ambiental, destinada a preservação dos recursos naturais e dos seres vivos (animais silvestres), não cumpre com o mínimo estabelecido pelo código florestal, fato que pode agravar ainda mais nos próximos anos, devido à especulação imobiliária interessada em adquirir áreas próximas à barragem do João Leite, local onde se encontra a maior parte da reserva florestal da APA e principalmente onde situa-se o Parque Estadual Altamiro Moura Pacheco.

O MDE gerado teve precisão suficiente para representar detalhes que nas curvas anteriores eram imperceptíveis. E esse detalhamento é muito importante, pois pode definir o tipo de uso e ocupação do solo que será atribuído à região e pode ajudar no processo de planejamento e ordenamento de ocupação por áreas urbanas, excluindo áreas com risco de alagamento e deslizamentos da ocupação.

O estudo realizado a partir do mapa de susceptibilidade erosiva indicou áreas com alto grau de susceptibilidade, locais estes que o uso da terra deveria ser restrito a preservação e usos que não contribuam com o processo erosivo e monitorando ou eliminando qualquer ação antrópica. Assim com este estudo pode-se perceber a necessidade de proteção da APA do Ribeirão João Leite, pois é uma região rica em recursos naturais de grande importância econômica e ambiental e principalmente por ser o principal reservatório de água da região de Goiânia.

#### **7. Referências Bibliográficas**

7.1 Livros

CAMPBELL, James B. *Introduction to Remote Sensing: Third Edition*. New York, Guilford Press. 2002;

Novo, Evlyn M. L. de Moraes. *Sensoriamento Remoto: Princípios e Aplicações*. São José dos Campos, SP: INPE, 1992.

MOREIRA, Maurício Alves. *Fundamentos de Sensoriamento Remoto e Metodologias de Aplicação*. Viçosa: Editora Atual, 2005.

7.2 Artigos

GUERRA, Antonio José Teixeira. BOTELHO, Rosangela Garrido Machado. Características *e Propriedades dos Solos Relevantes para os Estudos Pedológicos e Análise dos Processos Erosivos*. São Paulo, SP. Anuário do Instituto de Geociências – v19, 1996.

MAGALHÃES, Ricardo Aguiar. *Erosão: Definições, Tipos e Formas de Controle.*  Goiânia, GO. VII Simpósio Nacional de Controle de Erosão, 2001.

GUIMARÃES, Rafael Zoboli. LINGNAU, Christel. RIZZI, Nivaldo Eduardo. SCHEICHI, Richardson Guenther. BIANCHI, Rita de Cássia. *ESPACIALIZAÇÃO DA PERDA DE SOLO POR EROSÃO LAMINAR NA MICROBACIA DO RIO CAMPINAS, JOINVILLE SC.* Curitiba, PR. 2011.

IBGE. Informações do Brasil por Municípios. *Disponibiliza informações oriundas de pesquisas e levantamentos correntes do IBGE e dados de outras instituições, como Instituto Nacional de Estudos e Pesquisas, Ministério da Educação e do Desporto - INEP/MEC; Departamento de Informática do Sistema Único de Saúde, Ministério da Saúde - DATASUS/MS; Tribunal Superior Eleitoral - TSE; Banco Central do Brasil - BACEN/MF, Secretaria do Tesouro Nacional, Ministério da Fazenda - STN/MF e Departamento Nacional de Trânsito - DENATRAN/MJ*. Disponível em: <http://www.ibge.gov.br/cidadesat/link.php?uf=go>. Acesso em 18 de novembro de 2011;

NASA. LANDSAT. *Disponibiliza o conteúdo histórico do programa LANDSAT*. Disponível em: <http://landsat.gsfc.nasa.gov/about/history.html>. Acesso em: 18 de novembro de 2011;

NASA. LANDSAT 5. *Disponibiliza o conteúdo histórico do 5 satélite do programa LANDSAT*. Disponível em: <http://landsat.gsfc.nasa.gov/about/landsat5.html>. Acesso em 18 de novembro de 2011;

NASA. TM. *Disponibiliza as características técnicas do sensor Tematic Mapper.* Dispoível em: <http://landsat.gsfc.nasa.gov/about/tm.html>. Acesso em: 18 de novembro de 2011;

NASA. SRTM. *Disponibiliza as características técnicas e informações do programa SRTM*. Disponível em: <http://www2.jpl.nasa.gov/srtm/>. Acesso em 18 de novembro de 2011;

INPE. Site do Instituto Nacional de Pesquisas Espaciais*. Disponibiliza informações, produtos, serviços, teses e dissertações*. Disponível em: <http://www.inpe.br>. Acesso em 11 de dezembro de 2011;

Sistemas Orbitais de Monitoramento e Gestão Ambiental. Disponibiliza informações sobre o satélite ResourceSat 1 e da ISRO. Disponível em: <http://www.sat.cnpm.embrapa.br/conteudo/irs.htm> Acesso em: 18 de novembro de 2011;

Indian Space Research Organization (ISRO). Develop space technology and its application to various national tasks. Disponível em: <http://www.isro.org/satellites/irsp6resourcesat-1.aspx> Acesso em: 18 de novembro de 2011;

Sistema de Informação Estatística e Geográfica do Estado de Goiás (SIEG). Tem como objetivo otimizar e promover a integração das áreas de produção estatística e geoprocessamento dos órgãos estaduais, visando subsidiar o planejamento e o acompanhamento das ações governamentais e disponibilizar as informações para toda a sociedade. Disponível em: <http://www.sieg.go.gov.br/ > Acesso em: 18 de novembro de 2011;

7.3 Outras Fontes

Instituto Brasileiro de Geografia e Estatística (IBGE). *Manual Técnico de Uso da Terra.* Disponível em < ftp://geoftp.ibge.gov.br/documentos/recursos\_naturais/manuais\_tecnicos/manual\_uso\_da\_terr a.pdf >. Acesso em: 15 de novembro de 2011.

ARCGIS 10 Help. Copyright and Trademarks: Esri Proprietary Rights Acknowledgment Copyright © 1995–2011 Esri. All rights reserved. Published in the United States of America.

Codigo Florestal, lei 12.596 de março de 1995; Institui a Política Florestal do Estado de Goiás e dá outras providências. Disponível em: <http://www.gabinetecivil.goias.gov.br/leis\_ordinarias/1995/lei\_12596.htm>. Acesso em: 08 de setembro de 2011;

LEI Nº 11.878, DE 30 DE DEZEMBRO DE 1992. Dispõe sobre a criação do Parque Ecológico de Preservação Ambiental e Florestal e dá outras providências. Disponível em:

<http://www.gabinetecivil.go.gov.br/pagina\_leis.php?id=4694>. Acesso em: 08 de setembro de 2011;

Decreto nº 5.704, de 27 de dezembro de 2002. Cria a Área de Proteção Ambiental (APA) João Leite e dá outras providências. Disponível em: <http://www.gabinetecivil.go.gov.br/pagina\_decretos.php?id=1450>. Acesso em: 08 de setembro de 2011;

Decreto nº 5.845, de 10 de outubro de 2003. Dispõe sobre a localização, dimensão e limites da Área de Proteção Ambiental - APA João Leite. Disponível em: <http://www.gabinetecivil.go.gov.br/pagina\_decretos.php?id=1247>. Acesso em: 08 de setembro de 2011.

SANEAGO. Dispõe de informações sobre a Barragem do Ribeirão João Leite. Disponível em: <http://www.saneago.com.br/site/?id=programas4&tit=programas4>. Acesso em: 08 de setembro de 2011;

MINISTÉRIO DAS MINAS E ENERGIA. *Projeto RADAMBRASIL - Levantamento de Recursos Naturais (Folha SE.22 Goiânia).* Rio de Janeiro, vol. 31 e 32, 1983

### **8. Anexos**

#### **8.1 Anexo A**

## GOVERNO DO ESTADO DE GOIÁS Gabinete Civil da Governadoria Superintendência de Legislação. DECRETO Nº 5.704, DE 27 DE DEZEMBRO DE 2002.

Cria a Área de Proteção Ambiental (APA) João Leite e dá outras providências.

O GOVERNADOR DO ESTADO DE GOIÁS, no uso de suas atribuições constitucionais e legais, tendo em vista o que consta do Processo nº 18830668, o que dispõem os arts. 6º, incisos III e V, 127, § 1º, incisos I, II e III, 128, incisos I, II, III e V, 130 e 143, todos da Constituição Estadual, nos termos dos arts. 2º e 8º da Lei federal 6.902, de 27 de abril de 1981, do art. 9º, inciso VI, da Lei federal 6938, de 31 de agosto de 1981, regulamentada pelo Decreto 99.274, de 6 de junho de 1990, da Lei federal 9.985, de 18 de julho de 2000, do art. 25 da Lei estadual 12.596, de 14 de março de 1995, regulamentada pelo Decreto nº 4.593, de 13 de novembro de 1995, da Lei 14.247, de 29 de julho de 2002, e da Resolução nº 004/2002 do Conselho Estadual do Meio Ambiente,

DECRETA:

Art. 1º. Fica criada a Área de Proteção Ambiental (APA) João Leite, abrangendo toda a bacia hidrográfica do Ribeirão João Leite, localizada nos Municípios de Goiânia, Terezópolis de Goiás, Goianápolis, Nerópolis, Anápolis, Campo Limpo, Ouro Verde de Goiás e nas suas águas jurisdicionais.

Art. 2º. A APA João Leite tem por objetivo:

I - proteger os recursos hídricos da bacia hidrográfica do Ribeirão João Leite;

II - assegurar condições para o uso do solo compatíveis com a preservação dos recursos hídricos;

III - conciliar as atividades econômicas e a preservação ambiental;

IV - proteger os remanescentes do bioma cerrado;

V - melhorar a qualidade de vida da população local por meio de orientação e do disciplinamento das atividades econômicas;

VI - disciplinar o turismo ecológico e fomentar a educação ambiental.

Art. 3º. Para a implantação da APA João Leite será realizada consulta pública à população local e às partes interessadas, no prazo de até noventa dias da publicação deste Decreto, para auxiliar na identificação da exata localização, dimensão e limites da unidade.

Parágrafo único. No processo de consulta de que trata o caput, o administrador da APA é obrigado a fornecer informações adequadas e inteligíveis à população local e a outras partes interessadas.

Art. 4º. Caberão à Secretaria do Meio Ambiente e dos Recursos Hídricos - Semarh a implantação e a administração da APA João Leite.

Parágrafo único. Para o fim previsto no caput deste artigo, a Semarh poderá firmar convênios e acordos com órgãos e entidades públicas ou privadas, sem prejuízo de sua competência.

Art. 5º. Na implantação e gestão da APA João Leite serão adotadas, dentre outras, as seguintes medidas:

I - elaboração do Zoneamento Ecológico-Econômico a ser regulamentado por decreto, definindo as atividades a serem permitidas ou incentivadas em cada zona e as que deverão ser restringidas ou proibidas;

II - utilização dos instrumentos legais e dos incentivos financeiros governamentais para assegurar a proteção da biota, o uso racional do solo e outras medidas referentes à salvaguarda dos recursos ambientais;

III - aplicação de medidas legais destinadas a impedir ou evitar o exercício de atividades causadoras de degradação da qualidade ambiental;

IV - divulgação das medidas previstas neste Decreto, objetivando o esclarecimento da comunidade local sobre a APA e suas finalidades;

V - promoção de programas específicos de educação ambiental, extensão rural e saneamento básico;

VI - incentivo à criação de Reservas Particulares do Patrimônio Natural - RPPN pelos proprietários rurais cujas propriedades encontram-se inseridas, no todo ou em parte, nos limites da APA.

Art. 6o. Os investimentos e financiamentos a serem concedidos por órgãos e entidades da administração pública direta ou indireta, da iniciativa privada e de organismos internacionais, destinados à região compreendida pela APA, serão previamente compatibilizados com as diretrizes estabelecidas neste Decreto e com aquelas estabelecidas no seu Zoneamento Ecológico-Econômico e normatizações posteriores.

Art. 7o. A Secretaria do Meio Ambiente e dos Recursos Hídricos expedirá os atos normativos complementares ao cumprimento deste Decreto.

Art. 8º. Este Decreto entra em vigor na data de sua publicação.

PALÁCIO DO GOVERNO DO ESTADO DE GOIÁS, em Goiânia, 27 de dezembro de 2002, 114o da República.

> MARCONI FERREIRA PERILLO JÚNIOR Walter José Rodrigues Carlos Antônio Silva (D.O. de 27-12-2002)

Este texto não substitui o publicado no D.O. de 27.12.2002.

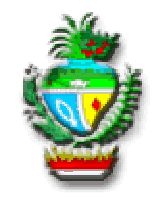

GOVERNO DO ESTADO DE GOIÁS Gabinete Civil da Governadoria Superintendência de Legislação. DECRETO No 5.845, DE 10 DE OUTUBRO DE 2003.

> Dispõe sobre a localização, dimensão e limites da Área de Proteção Ambiental - APA João Leite.

O GOVERNADOR DO ESTADO DE GOIÁS, no uso de suas atribuições constitucionais e legais e tendo em vista o que consta do Processo nº 23513250,

D E C R E T A :

Art. 1º A Área de Proteção Ambiental João Leite, criada pelo Decreto nº 5.704, de 27 de dezembro de 2002, com perímetro de 143,66 Km e área total de 721,28 Km2, abrange toda a bacia hidrográfica do Ribeirão João Leite e possui a seguinte delimitação: começa no ponto de coordenadas UTM 688967/8167343, Zona 22, na confluência do Rio João Leite com um afluente de sua margem direita, próxima à Fazenda Toqueira (1). Segue-se por este córrego até sua cabeceira e depois em direção oeste até encontrar a rodovia GO-080, que liga Goiânia a Nerópolis (2). Segue-se por esta rodovia até a cabeceira do Córrego Mombuca (3). Segue-se pelo divisor de águas do Rio João Leite e Ribeirão Capivara até cruzar a rodovia GO-57 Anápolis - Nerópolis (4). Segue-se pelo divisor das águas, rumo Noroeste, até atingir o ponto mais alto da Serra Pelada, próximo a localidade de Posse (5). Segue-se direção Nordeste, sempre pelo divisor de águas, até a Serra da Pedra Sabão (6), continuando pelo divisor de águas até atingir o ponto mais alto, próximo à localidade de Ouro Verde (7). Tomando-se direção aproximadamente Sudeste, segue-se pelo divisor de águas da bacia do Rio João Leite e do Rio Padre Souza até a rodovia que liga Anápolis e Souzânia (8), nas cabeceiras do Piancó. Segue-se por esta rodovia (GO-153) até a cidade de Anápolis (9). Na zona urbana, segue-se pelo divisor até a rodovia GO-57, seguindo pela mesma até cruzar com a rodovia que liga esta à BR-060/153 (10). Segue-se por esta rodovia, próxima à margem esquerda do Rio das Antas, até a BR 060/153 (11). Segue-se pela BR-060/153 em direção a Goiânia, até o trevo de Goianápolis (12). Segue-se pela rodovia que dá acesso à cidade de Goianápolis (antiga rodovia Goiânia-Anápolis), passando pela zona urbana e continuando pela mesma estrada até a cabeceira do Ribeirão Bonsucesso (13). Segue-se pelo divisor de águas, direção aproximada Sudoeste, passando pelas localidades de Carapina e Lajeado, até atingir a BR-060/153 (14). Segue-se por esta rodovia, sentido Goiânia, por cerca de 2,5 Km, continuando no limite do Parque Ecológico dos Ipês, até a cabeceira de drenagem na localidade de Entre-Serra (15). Segue-se pela drenagem até sua confluência com o Rio João Leite (16). Segue-se pelo Rio João Leite até o ponto inicial (1).

Art. 2º Este Decreto entra em vigor na data de sua publicação.

PALÁCIO DO GOVERNO DO ESTADO DE GOIÁS, em Goiânia, 10 de outubro de 2003, 115o da República.

MARCONI FERREIRA PERILLO JÚNIOR Walter José Rodrigues Paulo Souza Neto (D.O. de 15-10-2003) Este texto não substitui o publicado no D.O. de 15.10.2003.

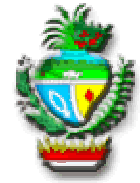

## GOVERNO DO ESTADO DE GOIÁS Gabinete Civil da Governadoria Superintendência de Legislação. LEI Nº 11.878, DE 30 DE DEZEMBRO DE 1992. - Vide Decreto nº 4.045 de 30-08-1993. - Vide Decreto nº 3.984 de 26-04-1993. - Fundo transferido para a Secretaria do Meio Ambiente e Recursos Hídricos pelo Decreto nº 4.921 de 03-07-1998.

Legenda :

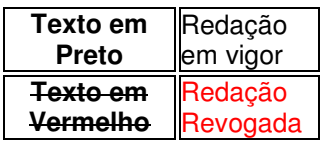

Dispõe sobre a criação do Parque Ecológico de Preservação Ambiental e Florestal e dá outras providências.

A ASSEMBLÉIA LEGISLATIVA DO ESTADO DE GOIÁS, decreta e eu sanciono a seguinte lei:

Art. 1o Fica criado o PARQUE ESTADUAL ALTAMIRO DE MOURA PACHECO, constituído da gleba de terras de aproximadamente 800 (oitocentos) alqueires goianos a que se refere a Lei no 11.471, de 03 de julho de 1991, e de outras áreas congêneres de propriedade do Estado de Goiás, incluídas as respectivas benfeitorias. - Redação dada pela Lei nº 16.135, de 18-09-2007.

Art. 1º - Fica criado o Parque Ecológico de Preservação Ambiental e Florestal ALTAMIRO DE MOURA PACHECO, constituído da gleba de terras de aproximadamente 800 (oitocentos) alqueires goianos a que se refere a Lei n. 11.471, de 3 de julho de 1991, e de outras áreas congêneres de propriedade do Estado de Goiás, incluídas as respectivas benfeitorias.

Art. 1° - Fica criado o Parque Ecológico de Preservação Ambiental e Florestal "ULYSSES GUIMARÃES", constituído da gleba de terra de, aproximadamente, 800 (oitocentos) alqueires goianos, a que se refere a Lei n° 11.471, de 3 de julho de 1991, e outras áreas congêneres de propriedade do Estado de Goiás, incluídas as respectivas benfeitorias.

Parágrafo único - Da gleba a que se refere este artigo fica excluída a área de 1.170 ha 66a 19ca ou 241 alq. 69 lts 473,66 m², destinada ao espelho d'água e à sua faixa de proteção, em decorrência da implantação da barragem da bacia de acumulação do Ribeirão João Leite, e assim identificada:

- Acrescido pela Lei nº 11.957 de 04-05-1993.

SITUAÇÃO E LIMITES: O imóvel em tela está situado às margens do Ribeirão João Leite, dentro da área do Parque Ecológico de Goiânia, dentro dos seguintes limites: "Começam no marco 26C, cravado na margem esquerda do Ribeirão João Leite: daí segue com um azimute geográfico de 150°01'06" e uma distância de 300,17 metros até o marco

26B; daí segue com um azimute de 127°55'20" e uma distância de 563,69 metros até o marco 26A; daí segue com um azimute de 60°50'53" e uma distância de 74,81 metros até o marco 27; daí segue com um azimute de 78°06'41" e uma distância de 388,33 metros até o marco 28; daí segue com um azimute de 117°24'27" e uma distância de 608,28 metros até o marco 29; daí segue com um azimute de 153°26'06" e uma distância de 380,13 metros até o marco 30; daí segue com um azimute de 190°11'29" e uma distância de 452,13 metros até o marco 31; daí segue com um azimute de 120°12'52" e uma distância de 393,45 metros até o marco 32; daí segue com um azimute de 168°46'39" e uma distância de 256,91 metros até o marco 33; daí segue a divisa com um azimute de 191°58'34" e uma distância de 240,00 metros até o marco 33A; daí segue com um azimute de 127°02'28" e uma distância de 99,98 metros até o marco 33B, cravado na margem esquerda do Córrego Macaúba daí segue pela margem esquerda do Córrego Macaúba abaixo até o marco 36 B, cravado na margem direita deste; daí segue com um azimute de 89°16'48" e uma distância de 341,98 metros até o marco 36 A; daí segue com um azimute de 357°07'45" e uma distância de 438,25 metros até o marco 37; daí segue com um azimute de 16°57'19" e uma distância de 342,91 metros até o marco 38; daí segue com um azimute de 297°43'54" e uma distância de 197,71 metros até o marco 39; daí segue com um azimute de 00°00'00" e uma distância de 758,00 metros até o marco 40; daí segue com um azimute da 317°38'33" e uma distância de 460,11 metros até o marco 41; daí segue com um azimute de 343°29'44" e uma distância de 563,21 metros até o marco 42; daí segue com um azimute de 29°11'51" e uma distância de 194,74 metros até o marco 43; daí segue com um azimute de 92°48'23" e uma distância de 510,61 metros até o marco 44; daí segue com um azimute de 168°04'56" e uma distância de 1.016,92 metros até o marco 45; daí segue com um azimute de 79°33'45" e uma distância de 386,39 metros até o marco 46; daí segue com um azimute de 03°37'31" e uma distância de 1.312,63 metros até o marco 47; daí segue com um azimute de 40°00'07" e uma distância de 186,68 metros até o marco 48; daí segue com um azimute de 107°19'18" e uma distância de 211,60 metros até o marco 49; daí segue com um azimute de 73°44'23" e uma distância de 250,00 metros até o marco 50; daí segue com um azimute de 99°37'11" e uma distância de 299,21 metros até o marco 51; daí segue com um azimute de 20°34'12" e uma distância de 483,85 metros até o marco 52; daí segue com um azimute de 148°39'23" e uma distância de 284,52 metros até o marco 53; daí segue com um azimute de 174°38'55" e uma distância de 396,73 metros até o marco 54; daí segue com um azimute de 103°41'39" e uma distância de 528,01 metros até o marco 55; daí segue com um azimute de 154°07'36" e uma distância de 222,28 metros até o marco 56; daí segue com um azimute de 126°23'04" e uma distância de 354,01 metros até o marco 57; daí segue com um azimute de 50°16'52" e uma distância de 100,00 metros até o marco 57 A, cravado na margem esquerda do Córrego Carapina; daí segue pela margem esquerda abaixo, deste até o marco 57 B cravado na margem esquerda do Ribeirão João Leite; daí segue pela margem esquerda do Ribeirão João Leite abaixo, até o marco 111B, cravado na margem direita deste; daí segue com um azimute de 333°15'06" e uma distância de 364,84 metros até o marco 111 A, daí segue com um azimute de 225°00'00" e uma distância de 220,33 metros até o marco 112; daí segue com um azimute de 332°33'50" e uma distância de 264,78 metros até o marco 113; daí segue com um azimute de 267°06'31" e uma distância de 198,25 metros até o marco 114; daí segue com um azimute de 209°44'42" e uma distância de 685,29 metros até o marco 114 A; daí segue com um azimute de 285°31'27" e uma distância de 93,41 metros até o marco 115; daí segue com um azimute de 20°13'12" e uma distância de 578,66 metros até o marco 116; daí segue com um azimute de 339°24'52" e uma distância de 1.137,64 metros até o marco 117; daí segue com azimute de 251°23'04" e uma distância de 400,98 metros até o marco 118; daí segue com um azimute de 176°43'46" e uma distância de 876,43 metros até o marco 119; daí segue com um azimute de 210°03'45" e uma distância de 444,33 metros até o marco 122; daí segue com um azimute de 278°02'42" e uma distância de 285,81 metros até o marco 123; daí segue com um azimute de 199°53'00" e uma distância de 638,04 metros até o marco 124; daí segue com um azimute de 216°52'12" e uma distância de 400,00 metros até o marco 125; daí segue com um azimute de 05°11'40" e uma distância de 441,81 metros até o marco 126; daí segue com um azimute de 349°12'16" e uma distância de 1.201,26 metros até o marco 127; daí segue com um azimute de 261°57'26" e uma distância de 464,57 metros até o marco 128; daí segue com um azimute de 182°43'35" e uma distância de 735,83 metros até o marco 129; daí segue com um azimute de 186°23'40" e uma distância de 1.167,26 metros até o marco 130; daí segue com um azimute de 235°14'15" e uma distância de 429,69 metros até o marco 131; daí segue com um azimute de 347°51'39" e uma distância de 115,00 metros até o marco 131 A; daí segue com um azimute de 188°48'15" e uma distância de 508,42 metros até o marco 131 B, cravado na margem direita do Ribeirão João Leite; daí segue pela margem direita deste, acima, até o marco 26C, ponto de partida das divisas descritas.

Art.  $2^{\circ}$  - Para o cumprimento do disposto no artigo anterior: - Redação dada pela Lei nº 11.957 de 04-05-1993.

Art.  $2^\circ$ 

I - fica criado um Fundo Especial em importância correspondente a 3.250.000 (três milhões, duzentos e cinqüenta mil) vezes o valor médio da Unidade Fiscal de Referência (UFIR), declarado para cada mês, assim constituído: Regulamentado pelo Decreto nº 3.984/93 - Acrescido pela Lei nº 11.957 de 04-05-1993.

a) dotações consignadas no Orçamento Geral do Estado;

- Acrescido pela Lei nº 11.957 de 04-05-1993.

b) transferências provenientes da União, de outros Estados e de Municípios;

- Acrescido pela Lei nº 11.957 de 04-05-1993.

c) recursos advindos de convênios;

- Acrescido pela Lei nº 11.957 de 04-05-1993. d) doações;

- Acrescido pela Lei nº 11.957 de 04-05-1993. e) outras receitas;

- Acrescido pela Lei nº 11.957 de 04-05-1993.

II - é o Chefe do Poder Executivo autorizado a abrir, no corrente exercício, créditos especiais ou suplementares até a importância prevista no inciso anterior. - Acrescido pela Lei nº 11.957 de 04-05-1993.

Art. 3º - Fica criado o cargo de Supervisor do Parque Ecológico de preservação Ambiental e Florestal, com o vencimento de Cr\$ 8.245.707,28 (oito milhões, duzentos e quarenta e cinco mil, setecentos e sete cruzeiros e vinte e oito centavos), sobre o qual incidirá o percentual da gratificação de representação a que alude o § 2º do art. 11 da Lei nº 11.655, de 26 de dezembro de 1991.

Art. 4º - Esta lei entrará em vigor na data de sua publicação, retroagindo, porém, seus efeitos a 1º de dezembro de 1992.

PALÁCIO DO GOVERNO DO ESTADO DE GOIÁS, em Goiânia, 30 de dezembro de 1992, 104° da República.

> IRIS REZENDE MACHADO Ronei Edmar Ribeiro (D.O. de 06-01-1993) Este texto não substitui o publicado no D.O. de 06.01.1993.

## **8.4 Anexo D**

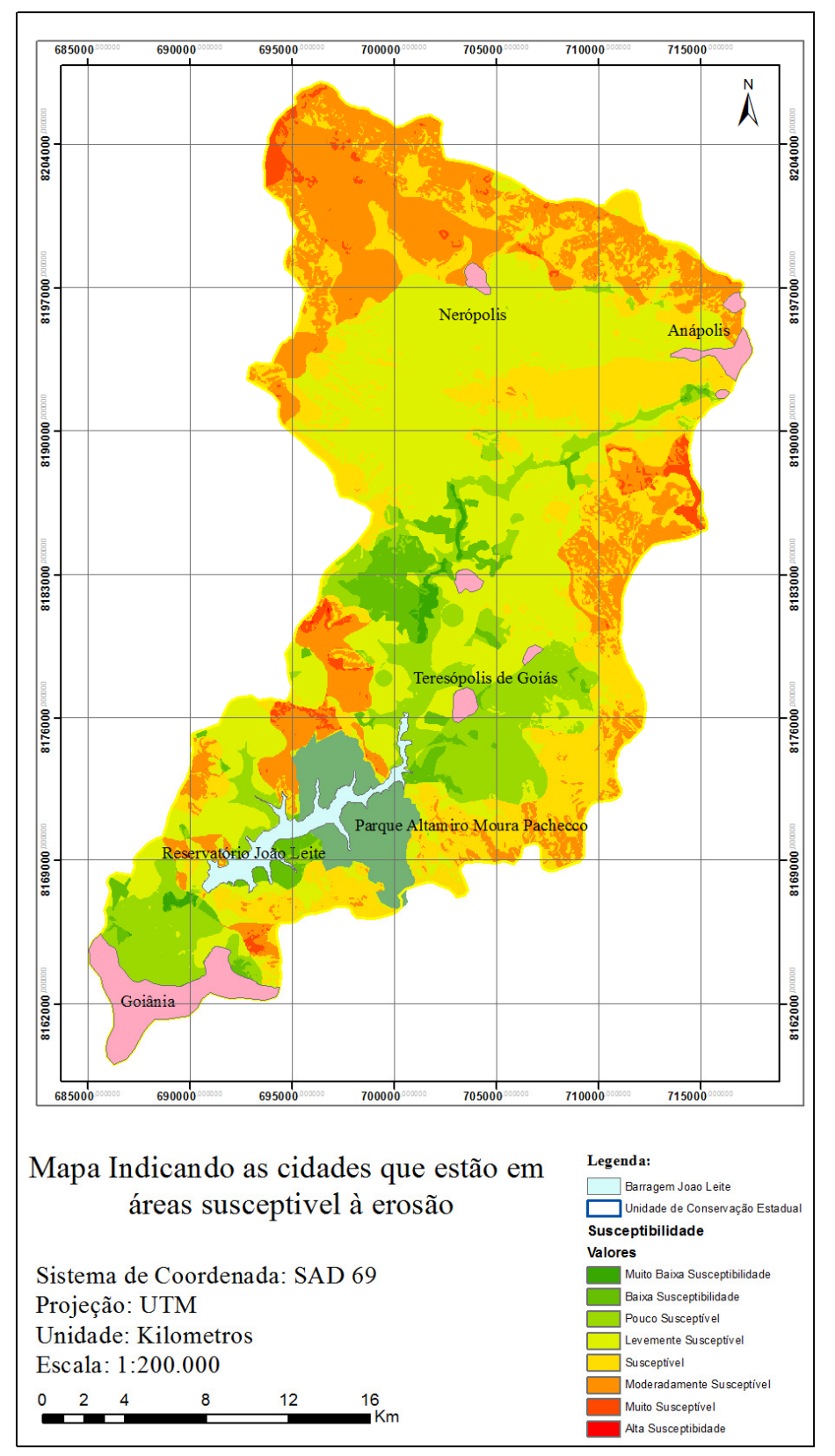

Imagem 17: Cidades localizadas em áreas de susceptibilidade erosiva;

## **8.5 Anexo E**

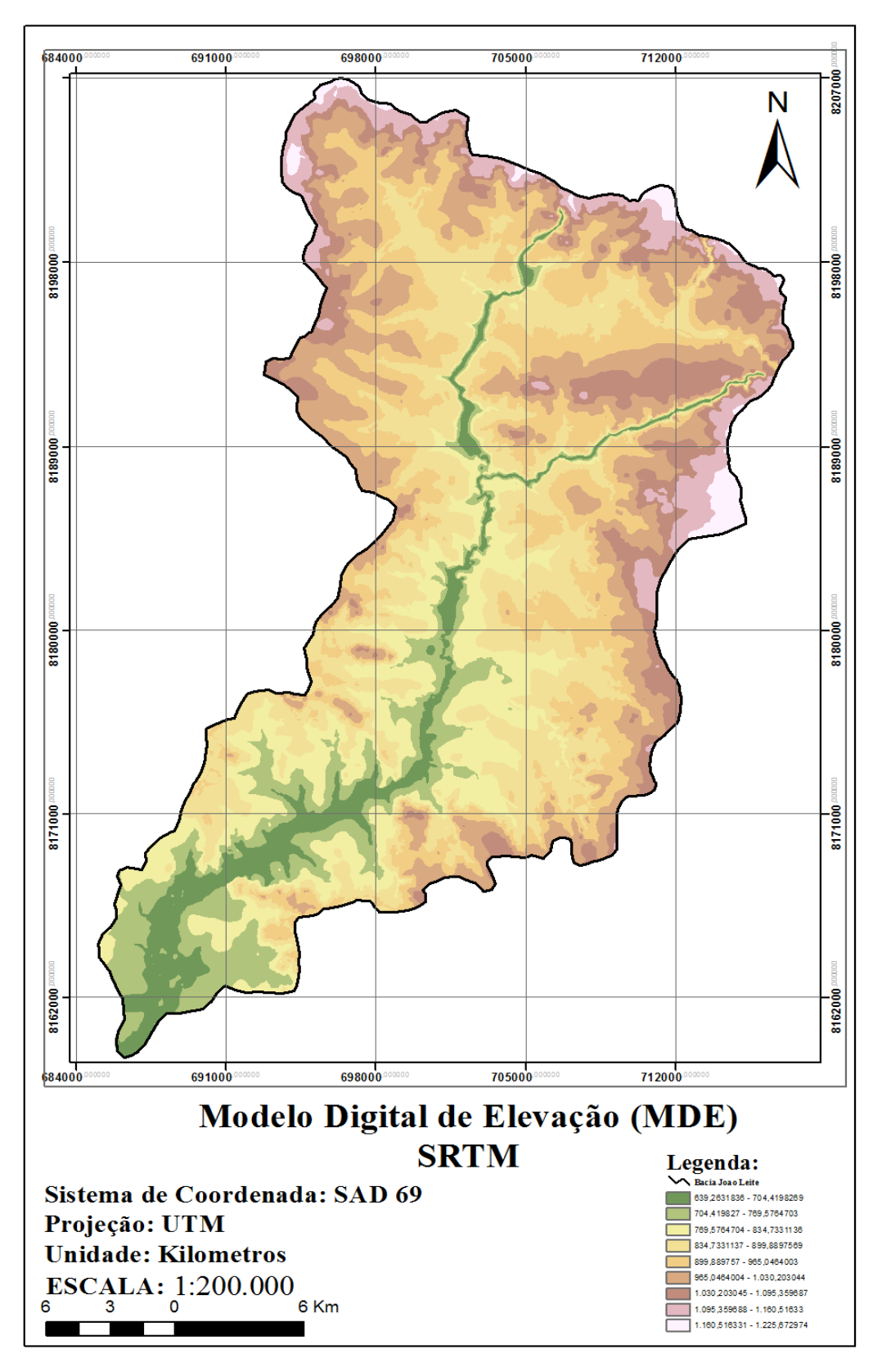

Imagem 10: Modelo Digital de Elevação da Bacia do Ribeirão João Leite

## **8.6 Anexo F**

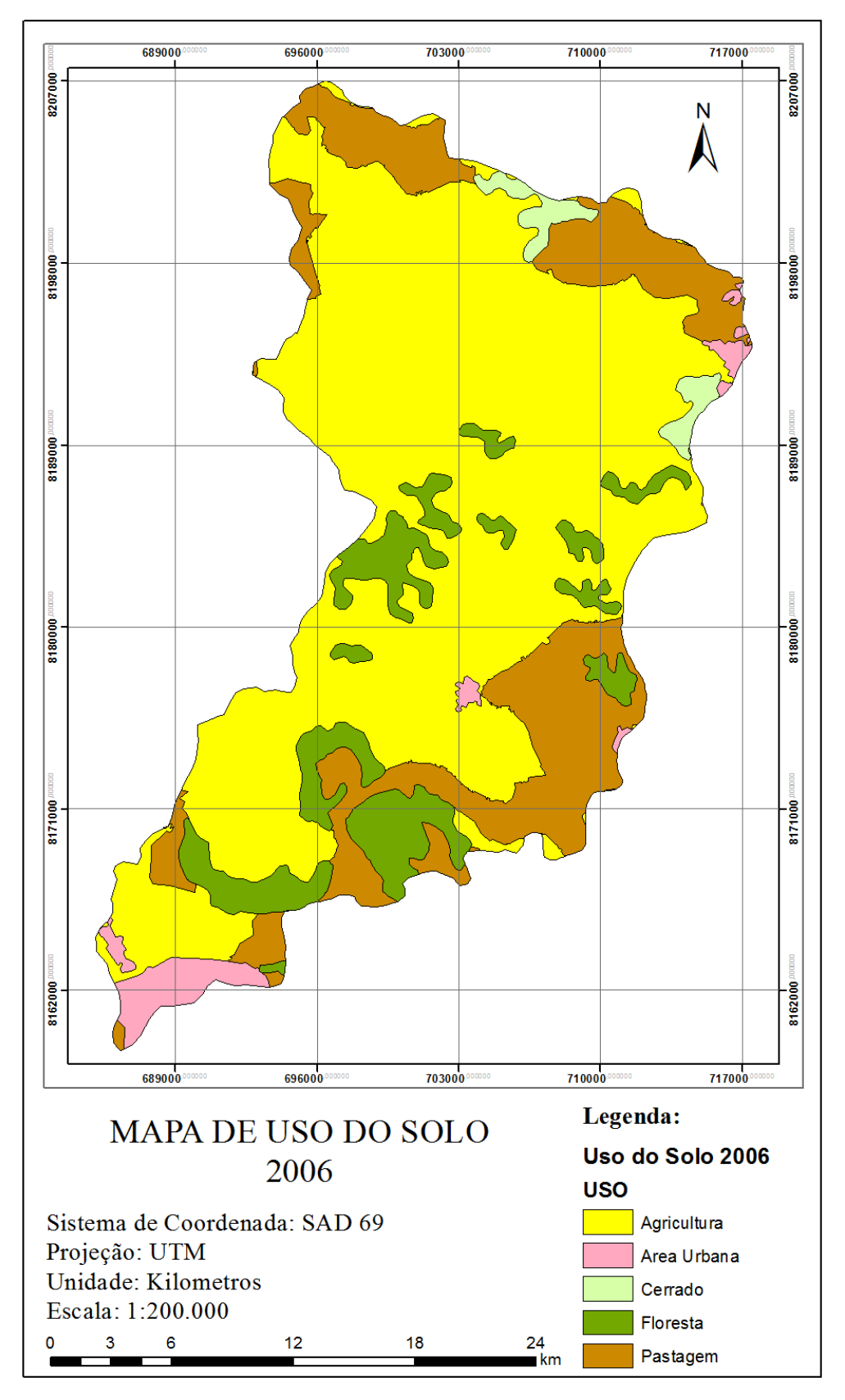

Imagem 16: Mapa de Uso do Solo da Base SIEG

## **8.7 Anexo G**

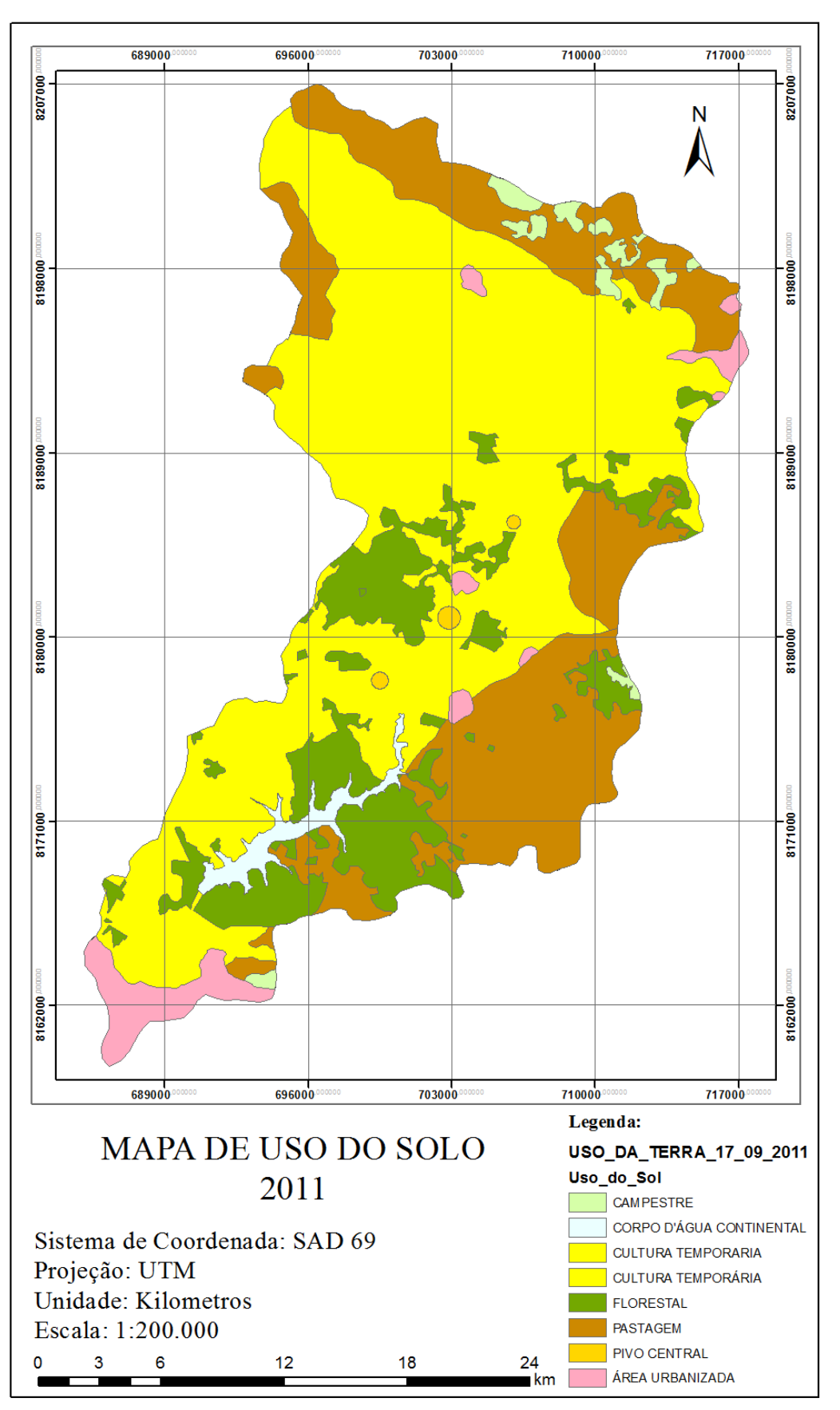

Imagem 15: Mapa de Uso do Solo de 2011

## **8.8 Anexo H**

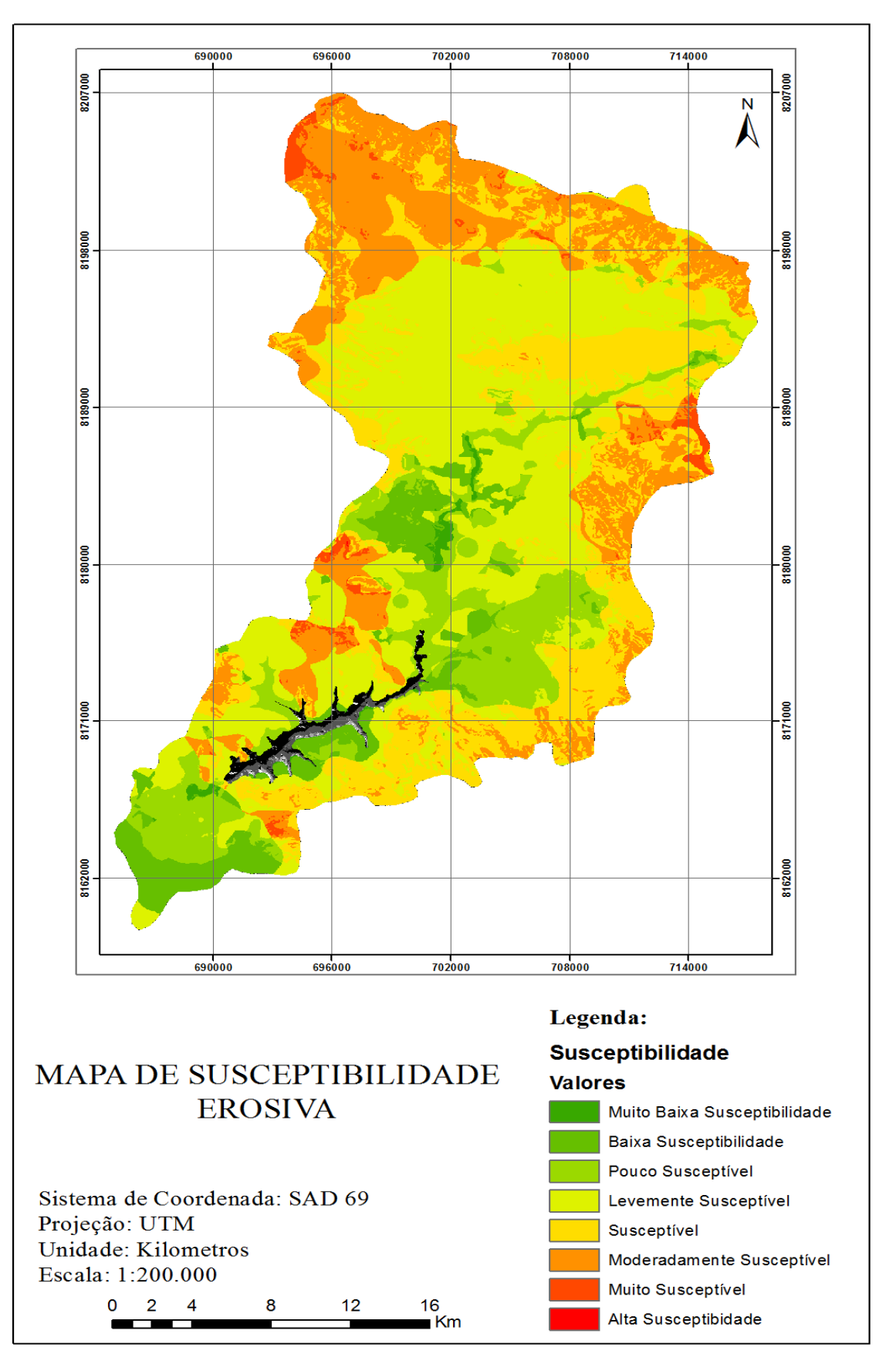

Imagem 14: Mapa de susceptibilidade erosiva;